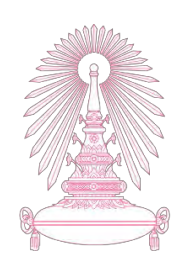

# **โครงการ การเรียนการสอนเพื่อเสริมประสบการณ์**

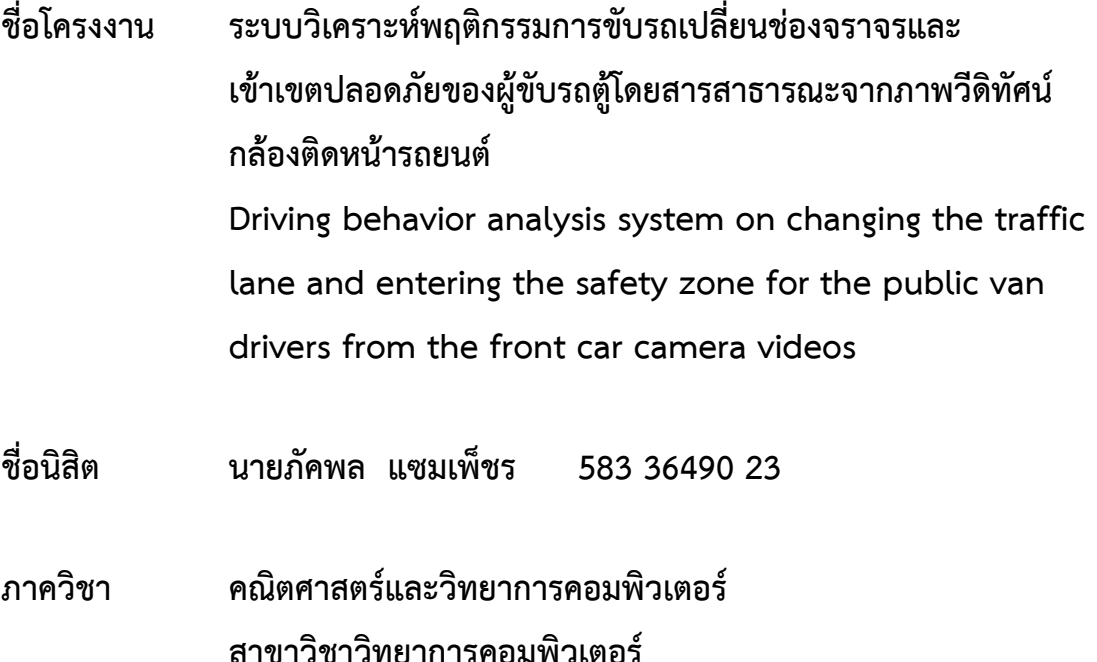

**ปีการศึกษา 2561**

# บทศัดย่อและแฟ้มข้<mark>อมูลฉบับเต็มของโครง จุฬาลงกรณ์มหาวิทยาลัย</mark><br>บทศัดย่อและแฟ้มข้อมูลฉบับเต็มของโครงงานทางวิชาการที่ให้บริการในคลังปัญญาจุฬาฯ (CUIR)

 เป็ นแฟ้ มข้อมูลของนิสิตเจ้าของโครงงานทางวิชาการที่ส่งผ่านทางคณะที่สังกัด The abstract and full text of senior projects in Chulalongkorn University Intellectual Repository(CUIR) are the senior project authors' files submitted through the faculty.

ระบบวิเคราะห์พฤติกรรมการขับรถเปลี่ยนช่องจราจรและเข้าเขตปลอดภัย ของผู้ขับรถตู้โดยสารสาธารณะจากภาพวีดิทัศน์กล้องติดหน้ารถยนต์

นายภัคพล แซมเพ็ชร

โครงงานนี้เป็นส่วนหนึ่งของการศึกษาตามหลักสูตรวิทยาศาสตรบัณฑิต สาขาวิชาวิทยาการคอมพิวเตอร์ ภาควิชาคณิตศาสตร์และวิทยาการคอมพิวเตอร์ คณะวิทยาศาสตร์ จุฬาลงกรณ์มหาวิทยาลัย ปีการศึกษา 2561 ลิขสิทธิ์ของจุฬาลงกรณ์มหาวิทยาลัย

### DRIVING BEHAVIOR ANALYSIS SYSTEM ON CHANGING THE TRAFFIC LANE AND ENTERING THE SAFETY ZONE FOR THE PUBLIC VAN DRIVERS FROM THE FRONT CAR CAMERA VIDEOS

Mr. Pakkapol Samphet

A Project Submitted in Partial Fulfillment of the Requirements for the Degree of Bachelor of Science Program in Computer Science Department of Mathematics and Computer Science Faculty of Science Chulalongkorn University Academic Year 2018 Copyright of Chulalongkorn University

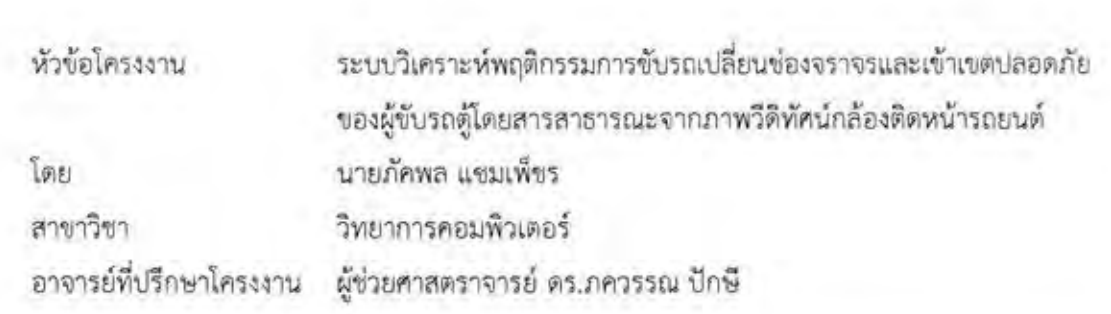

ภาควิชาคณิตศาสตร์และวิทยาการคอมพิวเตอร์ คณะวิทยาศาสตร์ จุฬาลงกรณ์มหาวิทยาลัย อนุมัติให้นับโครงงานฉบับนี้เป็นส่วนหนึ่งของการศึกษาตามหลักสูตรปริญญาบัณฑิต ในรายวิชา 2301499 โครงงานวิทยาศาสตร์ (Senior Project)

(ศาสตราจารย์ ดร.กฤษณะ เนียมมณี) และวิทยาการคอมพิวเตอร์

หัวหน้าภาควิชาคณิตศาสตร์

คณะกรรมการสอบโครงงาน

Timons dry อาจารย์ที่ปรึกษาโครงงาน

(ผู้ช่วยศาสตราจารย์ ดร.ภควรรณ ปักษี)

maggerté source กรรมการ

(รองศาสตราจารย์ ดร.ตวงรัตน์ ไชยชนะ)

non volver

กรรมการ

(ผู้ช่วยศาสตราจารย์ ดร.ฑิตยา หวานวารี)

นายภัคพล แซมเพ็ชร: ระบบวิเคราะห์พฤติกรรมการขับรถเปลี่ยนช่องจราจรและเข้าเขต ปลอดภัยของผู้ขับรถตู้โดยสารสาธารณะจากภาพวีดิทัศน์กล้องติดหน้ารถยนต์. (DRIVING BEHAVIOR ANALYSIS SYSTEM ON CHANGING THE TRAFFIC LANE AND ENTERING<br>THE SAFETY ZONE FOR THE PUBLIC VAN DRIVERS FROM THE FRONT CAR CAMERA VIDEOS) อาจารย์ที่ปรึกษาโครงงาน: ผู้ช่วยศาสตราจารย์ ดร.ภควรรณ ปักษี, 60 หน้า.

นายภัคพล แซมเพ็ชร: ระบบวิเคราะห์พิเศษ แซมเพ็ชร: ระบบวิเคราะห์พิเศษ เขตราย เขตราย เขตรา

จากปัญหาการให้บริการรถโดยสารสาธารณะที่ความปลอดภัยต่อชีวิตและทรัพย์สินของ ผู้โดยสาร ขึ้นกับพฤติกรรมการขับรถของผู้ขับรถเป็นหลัก มีรายงานการวิเคราะห์สถานการณ์อุบัติเหตุ ทางถนน ในปีพ.ศ.2559 ระบุว่า 1 ใน 3 ของอุบัติเหตุที่เกิดกับรถโดยสารสาธารณะเกิดขึ้นกับรถตู้ โดยสาร ด้วยเหตุผลดังกล่าวผู้พัฒนาโครงงานจึงพัฒนาระบบวิเคราะห์พฤติกรรมการขับรถของผู้ขับ รถตู้โดยสารสาธารณะจากภาพวิดีทัศน์กล้องติดหน้ารถยนต์ เพื่อเป็นระบบช่วยเหลือการติดตาม พฤติกรรมการขับรถตู้โดยสารสาธารณะ โดยวัตถุประสงค์ของโครงงาน คือ เพื่อพัฒนาระบบวิเคราะห์ พฤติกรรมการขับรถของผู้ขับรถตู้โดยสารสาธารณะที่มีการขับรถเปลี่ยนช่องจราจร จากภาพวิดีทัศน์ กล้องติดหน้ารถยนต์ โดยขั้นตอนการทำงานหลัก คือ การวิเคราะห์เฟรมภาพจากกล้องติดหน้ารถ การตรวจจับการเปลี่ยนช่องจราจรของรถ และการแสดงผลเป็นรายงานสรุปการขับรถของผู้ขับรถตู้ โดยสารสาธารณะ ดังนั้นระบบที่พัฒนาขึ้นนี้คาดว่าจะช่วยตรวจสอบพฤติกรรมของผู้ขับตลอด การให้บริการ ซึ่งจะเป็นประโยชน์อย่างมากในควบคุมดูแลวินัยในการขับรถของผู้ขับรถตู้โดยสาร สาธารณะ และลดอัตราการบาดเจ็บและอัตราเสียชีวิตจากการโดยสารรถตู้โดยสารสาธารณะได้ต่อไป

ภาควิชา คณิตศาสตร์และวิทยาการคอมพิวเตอร์ ลายมือชื่อนิสิต .สายมือชื่อ อ.ที่ปรึกษาโครงงาน Dann Uni ปีการศึกษา 2561

#### ## 5833649023: MAJOR COMPUTER SCIENCE

KEYWORDS: INTELLIGENT TRANSPORTATION SYSTEM/COMPUTER VISION PAKKAPOL SAMPHET: DRIVING BEHAVIOR ANALYSIS SYSTEM ON CHANGING THE TRAFFIC LANE AND ENTERING THE SAFETY ZONE FOR THE PUBLIC VAN DRIVERS FROM THE FRONT CAR CAMERA VIDEOS. ADVISOR: ASST. PROF. PAKAWAN PUGSEE, Ph.D., 60 pp.

Due to the problem of public transport service, the safety of life and property of passengers, mainly depends on the driving behavior of the driver. The road accident analysis report in 2016 indicated that a third of accidents on public transport occurred to public vans. From the previous reasons, a driving behavior analysis system of the public van drivers from the front view car camera videos has been developed to help in tracking the public van driving behavior. The objective is to develop the driving behavior analysis system about changing lanes from the videos of the front car camera. The main methods are analyzing video frame from the front car camera, detecting the lane changing behavior, and displaying the summary report of the driving behavior of the public van driver. Therefore, the developed analysis system is expected to help monitor drivers' behavior throughout the driving service, so this system will be very useful in supervising the driving discipline of the public van drivers, and further reduce the rate of injury and death from the public transport van.

Department: Mathematics and Computer Science Student's Signature Field of Study: Computer Science Advisory Signature Signature Academic Year: 2018

## **กิตติกรรมประกาศ**

<span id="page-6-0"></span>โครงงานระบบวิเคราะห์พฤติกรรมการขับรถเปลี่ยนช่องจราจรและเข้าเขตปลอดภัยของผู้ขับ รถตู้โดยสารสาธารณะจากภาพวีดิทัศน์กล้องติดหน้ารถยนต์นี้ ดำเนินการสำเร็จลุล่วงด้วยดี ผู้พัฒนา ี ขอขอบพระคุณบุคคลและกลุ่มบุคคลต่าง ๆ ที่ได้กรุณาให้คำปรึกษา แนะนำ รวมทั้งได้ให้ความ ี่ ช่วยเหลืออย่างดียิ่ง ทั้งในด้านวิชาการและการดำเนินงานวิจัย ซึ่งได้แก่

ผู้ช่วยศาสตราจารย์ ดร.ภควรรณ ปักษี อาจารย์ที่ปรึกษาโครงงาน ที่ได้ให้คำปรึกษาและ แนะแนวทางอันเป็นประโยชน์ต่องานวิจัย รวมถึงช่วยตรวจทานรายงานฉบับนี้ให้มีความสมบูรณ์และ เป็นก าลังใจให้กับผู้พัฒนาเสมอมา

รองศาสตราจารย์ ดร.ตวงรัตน์ ไชยชนะ ผู้ช่วยศาสตราจารย์ ดร.ฑิตยา หวานวารี ผู้ช่วย ศาสตราจารย์ ดร.ภัทรสินี ภัทรโกศล และอาจารย์ประจ าภาควิชาคณิตศาสตร์และวิทยาการคอมพิวเตอร์ ้ คณะวิทยาศาสตร์ จุฬาลงกรณ์มหาวิทยาลัย ทุกท่าน ที่ได้กรุณาให้คำแนะนำและความรู้ทางวิชาการ อย่างดียิ่งมาโดยตลอด

ขอขอบคุณ คุณณัฏฐกร เลิศธนาไพจิตร และคุณพจนัคร ปักษี ที่เอื้อเฟื้อไฟล์วีดิทัศน์จาก กล้องติดหน้ารถยนต์สำหรับให้ผู้พัฒนาใช้พัฒนาเครื่องมือและทดสอบซอฟต์แวร์

ท้ายนี้ผู้วิจัยขอขอบพระคุณอาจารย์ผู้สอนทุกท่านที่ประสิทธิ์ประสาทความรู้ทางด้านต่าง ๆ ทั้งในอดีตและปัจจุบัน รวมถึงครอบครัว รุ่นพี่ รุ่นน้อง และมิตรสหายที่ให้กำลังใจในการพัฒนา โครงงานฉบับนี้มาโดยตลอด ขอขอบคุณผู้มีส่วนเกี่ยวข้องทุกท่านไว้ ณ โอกาสนี้

ภัคพล แซมเพ็ชร

## สารบัญ

<span id="page-7-0"></span>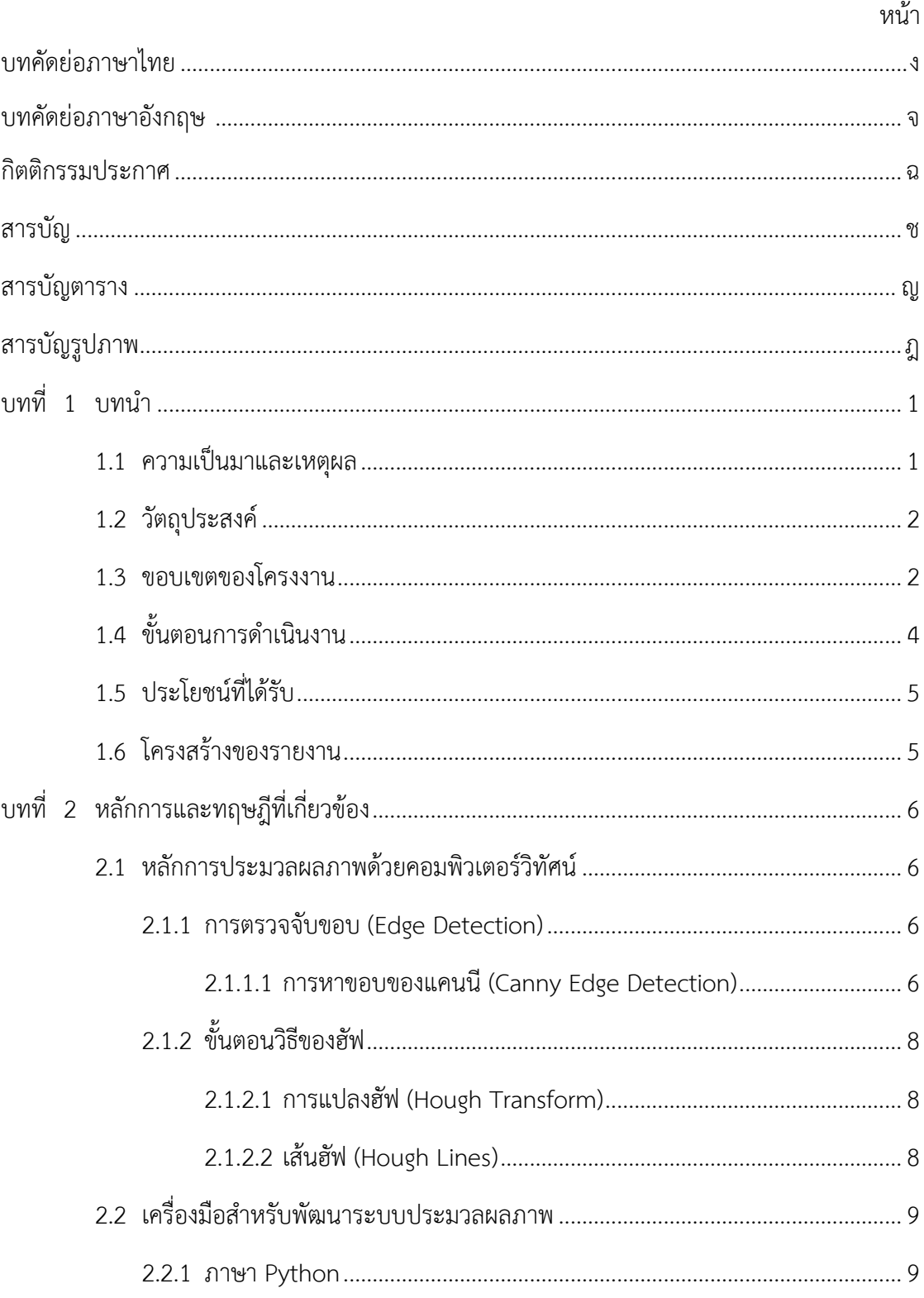

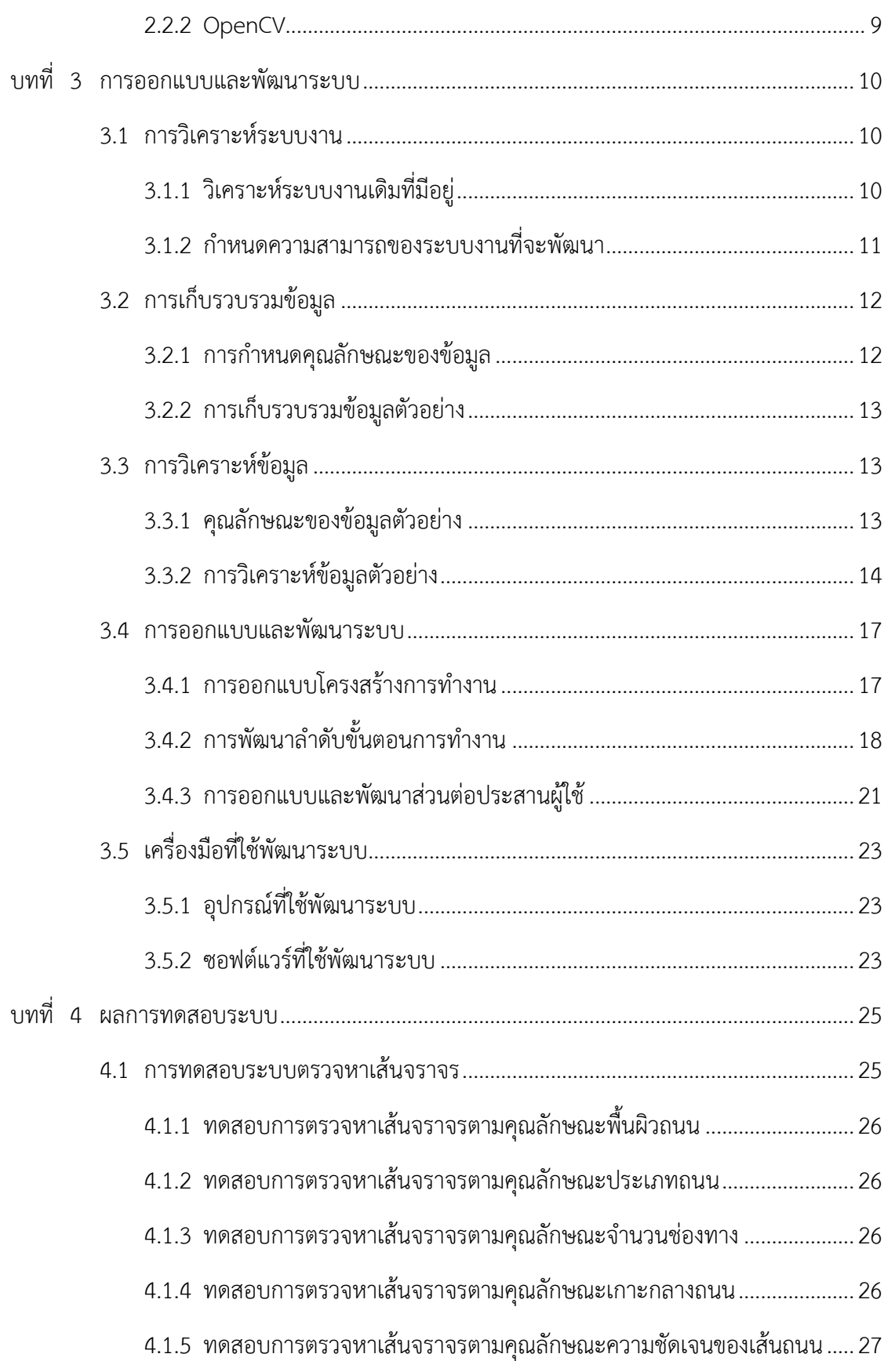

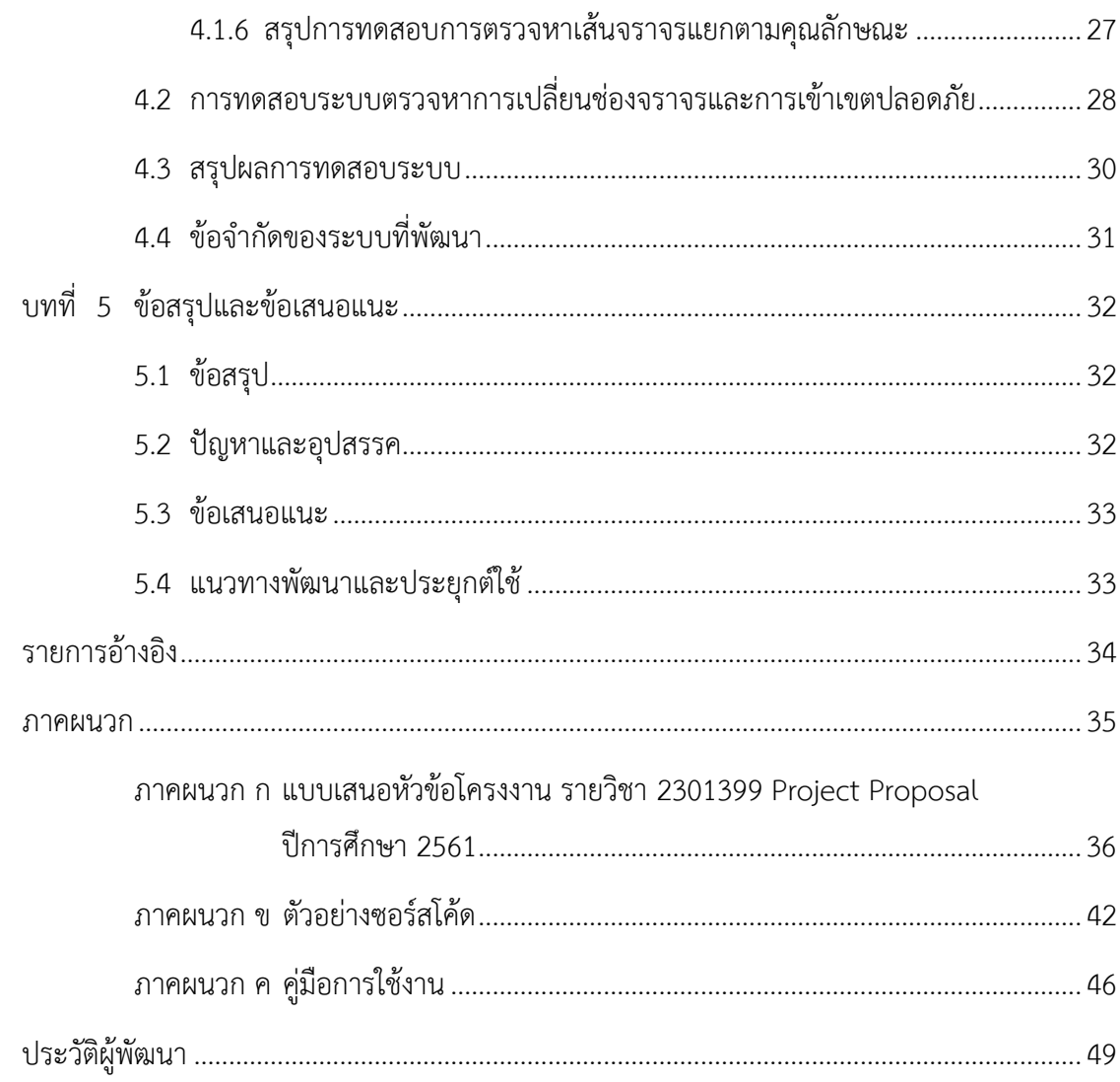

## **สารบัญตาราง**

<span id="page-10-0"></span>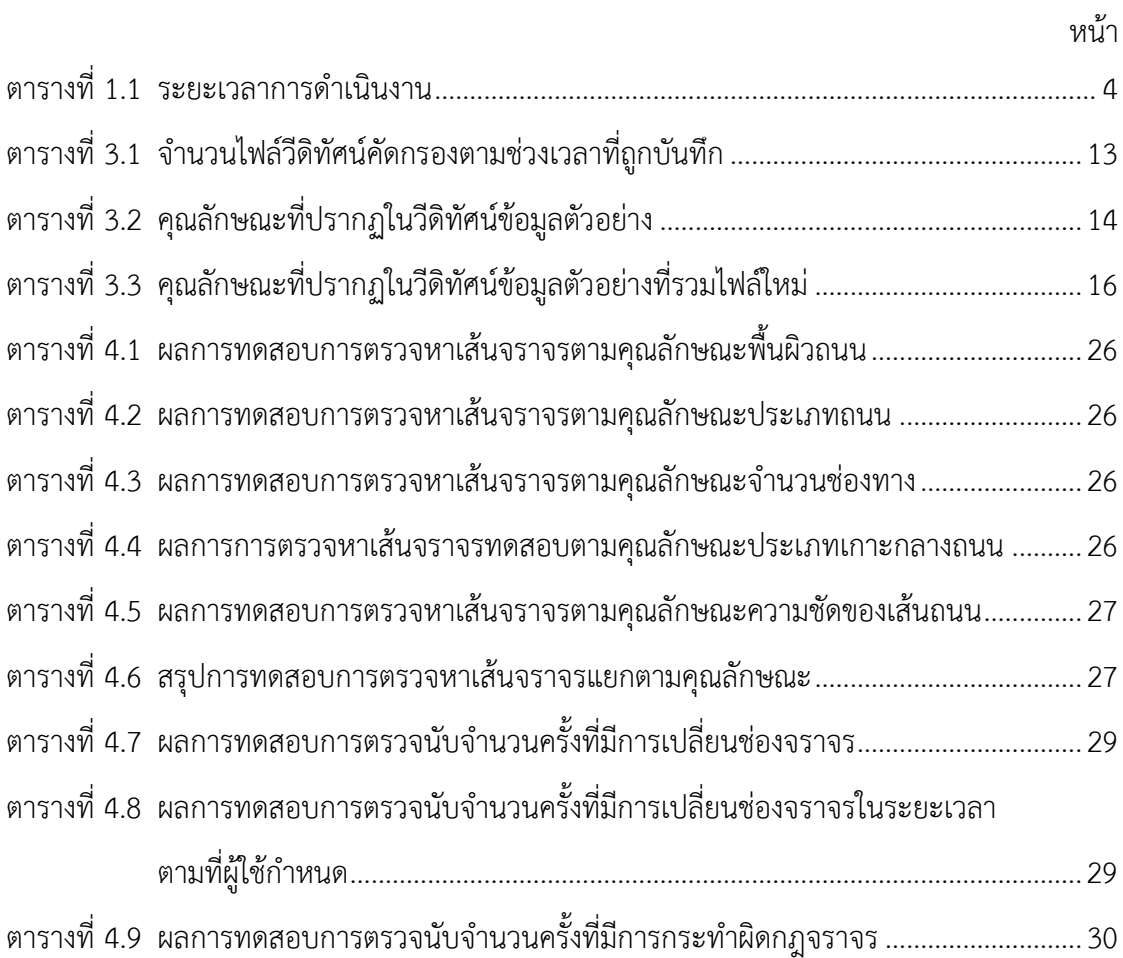

## **สารบัญรูปภาพ**

<span id="page-11-0"></span>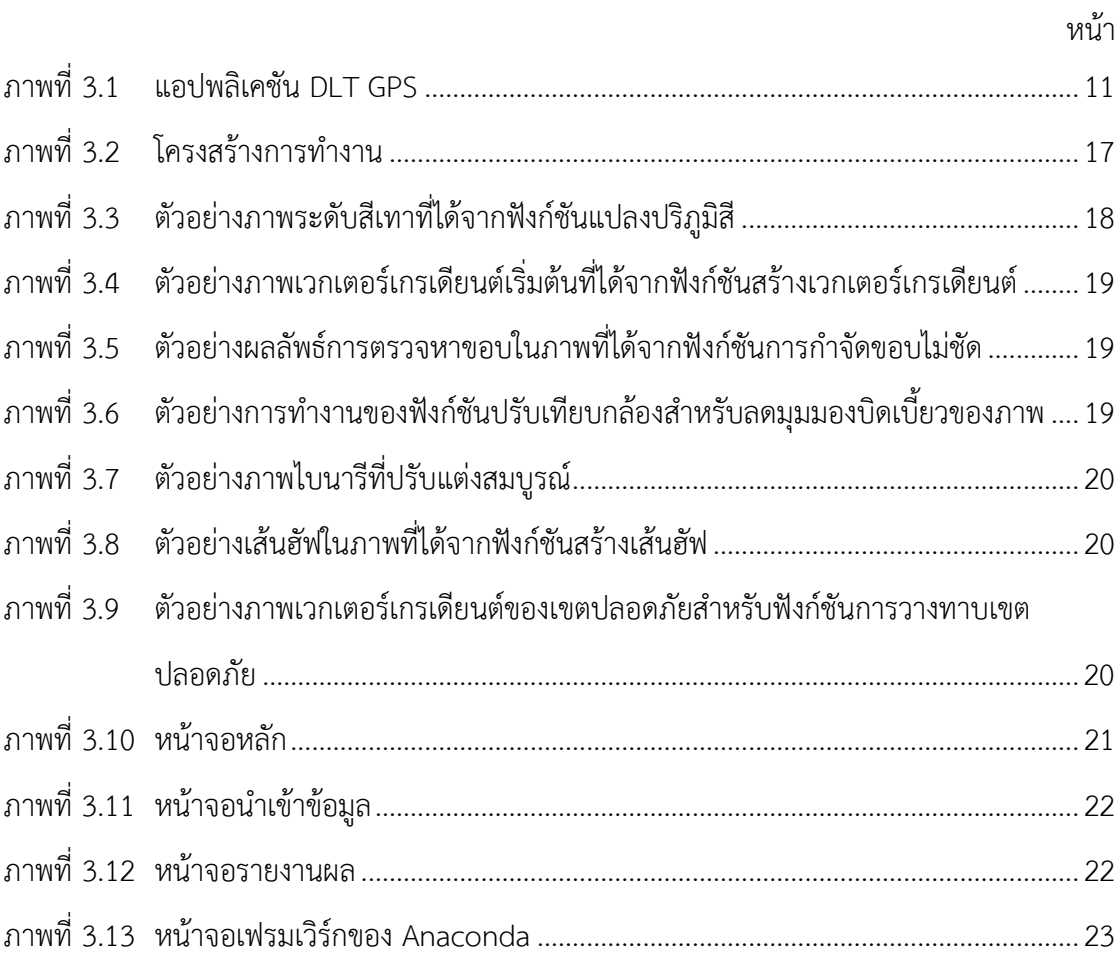

## **บทที่ 1 บทน า**

#### <span id="page-12-1"></span><span id="page-12-0"></span>**1.1 ความเป็นมาและเหตุผล**

การบาดเจ็บจากการจราจรทางบกคือภัยคุกคามสำคัญด้านสาธารณสุข อันเป็นเหตุให้ทั่วโลก มีผู้เสียชีวิตประมาณ 1.25 ล้านคน และผู้บาดเจ็บประมาณ 20-50 ล้านคนต่อปี สำหรับประเทศไทย ถูกจัดให้เป็นประเทศที่มีอัตราการเสียชีวิตจากอุบัติเหตุบนท้องถนนสูงเป็นอันดับที่ 2 ของโลก นอกจากนี้ เมื่อแบ่งตามกลุ่มอายุ พบว่า การบาดเจ็บจากการจราจรทางบกเป็นสาเหตุการเสียชีวิตและ ทุพพลภาพในผู้มีอายุ 15 ถึง 49 ปี ซึ่งเป็นกลุ่มอายุที่มีผลิตผลทางเศรษฐกิจสูงสุด (Most Economically Productive Age Group) [1] จากข้อมูลรายงานการวิเคราะห์สถานการณ์อุบัติเหตุทางถนน พ.ศ.2559 ้ ระบุว่า 1 ใน 3 ของอุบัติเหตุที่เกิดขึ้นกับรถโดยสารสาธารณะ เกิดขึ้นกับรถตู้โดยสาร โดยสาเหตุที่ทำให้ รถตู้เกิดอุบัติเหตุประกอบด้วย 3 ปัจจัยหลัก คือ คนขับ รถ และถนน นอกจากนี้ รถตู้โดยสารยังมี ้อัตราการเกิดอุบัติเหตุและการเสียชีวิตมากกว่ารถโดยสารชั้นเดียวถึง 2 เท่า [2] ปัจจุบันจึงมีการนำ ความก้าวหน้าทางเทคโนโลยีเข้ามาช่วยในการสร้างความปลอดภัยให้กับการจราจรทางบก เช่น การใช้ ระบบขนส่งและจราจรอัจฉริยะ (Intelligent Transportation System : ITS)

ระบบขนส่งและจราจรอัจฉริยะ คือการนำเทคโนโลยีสารสนเทศและเทคโนโลยีการสื่อสาร มาช่วยในการบริหารการจัดการและเพิ่มประสิทธิภาพในระบบคมนาคมการขนส่งและการจราจร โดยการผสาน 3 ปัจจัย ได้แก่ คน รถ และถนน และใช้เทคโนโลยีการสื่อสารเป็นตัวเชื่อม ซึ่งคุณสมบัติ หนึ่งของการนำระบบ ITS มาใช้คือการช่วยเหลือด้านระบบขนส่งสาธารณะ (Support for Public Transport) ทั้งในด้านการจัดการการให้บริการ รวมถึงการติดตามรถด้วยเทคโนโลยีต่าง ๆ เช่น ระบบ ติดตามและระบุตำแหน่ง ทั้งนี้ ปัจจัยสำคัญที่ทำให้เกิดอุบัติเหตุกับรถตู้สาธารณะ ที่มีสาเหตุจากผู้ขับ เป็นปัจจัยที่ตรวจจับและควบคุมได้ยาก ซึ่งระบบที่มีในปัจจุบันอาศัยการรายงานเหตุและแจ้งเรื่อง ร้องเรียนของผู้โดยสารได้เท่านั้น ดังนั้น หากมีระบบที่สามารถวิเคราะห์ลักษณะการขับรถบนถนน โดยเฉพาะการเปลี่ยนช่องจราจรและการกระทำผิดกฎหมายเกี่ยวกับเส้นจราจรบนถนน ก็จะช่วย อ านวยความสะดวกให้กับศูนย์ดูแลหรือหัวหน้าสถานีให้บริการ ในการติดตามพฤติกรรมการขับรถของ ผู้ขับตู้โดยสาร และควบคุมคุณภาพการให้บริการได้

ด้วยเหตุผลที่กล่าวมาแล้วข้างต้นนั้น ผู้จัดทำจึงพัฒนา ระบบวิเคราะห์พฤติกรรมการขับรถ เปลี่ยนช่องจราจรและเข้าเขตปลอดภัยของผู้ขับรถตู้โดยสารสาธารณะจากภาพวีดิทัศน์กล้องติด หน้ารถยนต์ เพื่อวิเคราะห์พฤติกรรมการขับรถบนถนนและการกระทำผิดกฎจราจรที่กำหนดตาม

เครื่องหมายจราจรบนพื้นทาง ประกอบด้วย (1) การตรวจหาตำแหน่งของรถบนถนนเพื่อระบุตำแหน่ง ช่องจราจรที่รถขับอยู่ (2) การตรวจหาการเปลี่ยนช่องจราจร (Lane-change Detection) บนถนน ที่มีเส้นแบ่งทิศทางจราจรห้ามแซงหรือเส้นห้ามเปลี่ยนช่องจราจร (3) การตรวจหาการขับรถเข้าเขต ปลอดภัย ดังนั้นระบบที่จะพัฒนาขึ้นจึงเป็นระบบช่วยติดตามพฤติกรรมการขับรถของผู้ขับรถตู้ โดยสารสาธารณะด้วยคอมพิวเตอร์วิทัศน์ (Computer Vision) เพื่อวิเคราะห์พฤติกรรมการขับรถ บนถนน ตรวจหาพฤติกรรมการขับรถที่ไม่เหมาะสม และรายงานผลการวิเคราะห์ข้อมูลที่จะเป็น ประโยชน์ส าหรับการปรับปรุงการให้บริการต่อไป

#### <span id="page-13-0"></span>**1.2 วัตถุประสงค์**

1. เพื่อพัฒนาระบบวิเคราะห์พฤติกรรมการขับรถเปลี่ยนช่องจราจรของผู้ขับรถตู้โดยสาร สาธารณะจากภาพวีดิทัศน์กล้องติดหน้ารถยนต์

2. เพื่อพัฒนาระบบวิเคราะห์พฤติกรรมการขับรถเข้าเขตปลอดภัยของผู้ขับรถตู้โดยสาร สาธารณะจากภาพวีดิทัศน์กล้องติดหน้ารถยนต์

#### <span id="page-13-1"></span>**1.3 ขอบเขตของโครงงาน**

1. ภาพวีดิทัศน์ที่วิเคราะห์จะต้องมีขนาดภาพกว้าง 1,920 พิกเซล ยาว 1,080 พิกเซล อัตราส่วน ภาพ 16:9 ความเร็วเฟรมภาพ 30 เฟรมต่อวินาที

2. ภาพวีดิทัศน์ที่วิเคราะห์เป็นภาพในช่วงเวลากลางวันเท่านั้น และเห็นเส้นจราจรบนถนน ซึ่งเป็นเครื่องหมายจราจรบนพื้นทางที่ระบุช่องจราจรแบบมีเส้นขอบ ตามประกาศคณะกรรมการ จัดระบบการจราจรทางบก เรื่อง มาตรฐานเครื่องหมายจราจร [3] ดังนี้

(1) เส้นแบ่งทิศทางจราจรปกติ

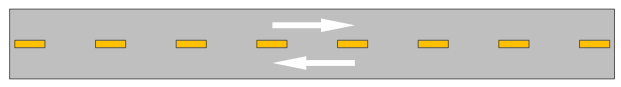

(2) เส้นแบ่งช่องจราจร

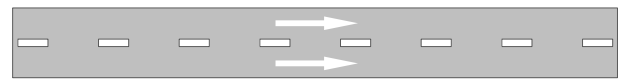

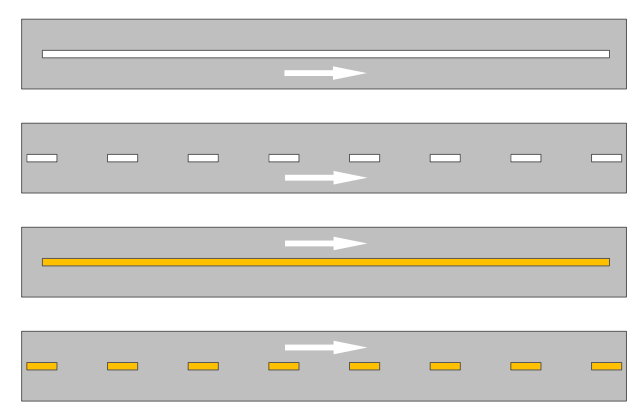

(3) เส้นขอบทางแบบเส้นทึบหรือเส้นประสีขาว และแบบเส้นทึบหรือเส้นประสีเหลือง

3. เครื่องหมายจราจรบนพื้นทางที่ระบบจะตรวจหาการเปลี่ยนช่องจราจรและการฝ่าฝืนกฎจราจร ใช้ตามประกาศคณะกรรมการจัดระบบการจราจรทางบก เรื่อง มาตรฐานเครื่องหมายจราจร [3] เฉพาะเครื่องหมายดังนี้

(1) เส้นแบ่งทิศทางจราจรห้ามแซง แบบเส้นทึบสีเหลืองเดี่ยว และเส้นทึบสีเหลืองคู่

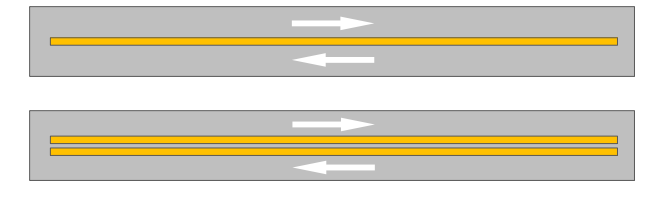

(2) เส้นแบ่งทิศทางจราจรห้ามแซงเฉพาะด้าน

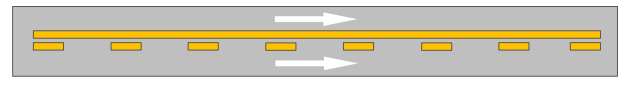

(3) เส้นห้ามเปลี่ยนช่องจราจร

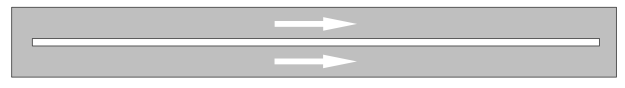

(4) เขตปลอดภัยหรือเกาะสี

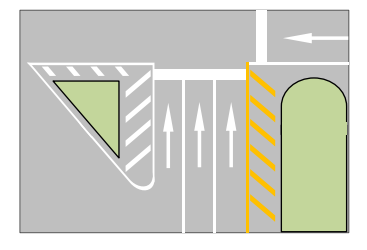

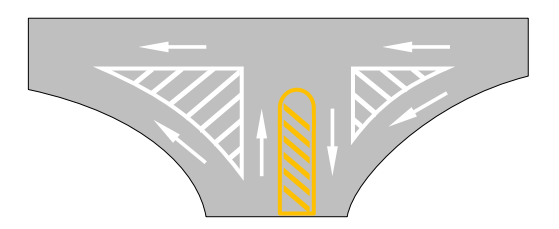

## <span id="page-15-0"></span>**1.4 ขั้นตอนการด าเนินงาน**

1. วิเคราะห์ระบบงานเดิม ได้แก่ แอปพลิเคชันติดตามตำแหน่งและร้องเรียนรถสาธารณะ DLT GPS และเก็บรวบรวมความต้องการของระบบที่จะพัฒนาขึ้น

- 2. ศึกษาทฤษฎีและรวบรวมเอกสารที่เกี่ยวข้องกับการประมวลผลภาพและการพัฒนาระบบ
- 3. วิเคราะห์ระบบและกำหนดความสามารถของระบบที่จะพัฒนาขึ้น
- 4. ออกแบบระบบ
	- ออกแบบวิธีการวิเคราะห์และประมวลผลภาพวีดิทัศน์
	- ออกแบบส่วนต่อประสานผู้ใช้ (User Interface)
- 5. พัฒนาระบบตามที่ได้ออกแบบไว้ พร้อมทั้งทำการทดสอบระบบย่อยไปพร้อม ๆ กัน
- 6. ทดสอบระบบหลังการพัฒนาระบบเสร็จสมบูรณ์
- 7. จัดทำเอกสารรายงาน และคู่มือการใช้งานระบบ

การพัฒนาระบบวิเคราะห์พฤติกรรมการขับรถของผู้ขับรถตู้โดยสารสาธารณะจากภาพวีดิทัศน์ ึกล้องติดหน้ารถยนต์ เริ่มดำเนินงานตั้งแต่เดือนกันยายน ปี พ.ศ.2561 ถึงเดือนเมษายน ปี พ.ศ.2562 รวมระยะเวลา 8 เดือน โดยมีตารางเวลาการดำเนินงาน ดังแสดงในตารางที่ 1.1

<span id="page-15-1"></span>

| ขั้นตอนดำเนินงาน              | ปี พ.ศ.2561 |      |      | ปี พ.ศ.2562 |      |      |       |       |
|-------------------------------|-------------|------|------|-------------|------|------|-------|-------|
|                               |             | ต.ค. | พ.ย. | ธิ.ค.       | ม.ค. | ก.พ. | มี.ค. | เม.ย. |
| 1. วิเคราะห์ระบบงานเดิมและและ |             |      |      |             |      |      |       |       |
| เก็บรวบรวมความต้องการของระบบ  |             |      |      |             |      |      |       |       |
| ที่จะพัฒนา                    |             |      |      |             |      |      |       |       |
| 2. ศึกษาทฤษฎีและเอกสาร        |             |      |      |             |      |      |       |       |
| ที่เกี่ยวข้อง                 |             |      |      |             |      |      |       |       |
| 3. วิเคราะห์ระบบและกำหนด      |             |      |      |             |      |      |       |       |
| ความสามารถของระบบที่จะพัฒนา   |             |      |      |             |      |      |       |       |
| 4. ออกแบบระบบ                 |             |      |      |             |      |      |       |       |
| 5. พัฒนาระบบ                  |             |      |      |             |      |      |       |       |
| 6. ทดสอบและแก้ไขระบบ          |             |      |      |             |      |      |       |       |
| 7. สรุปผลและจัดทำเอกสาร       |             |      |      |             |      |      |       |       |

ตารางที่ 1.1 ระยะเวลาการด าเนินงาน

### <span id="page-16-0"></span>**1.5 ประโยชน์ที่ได้รับ**

1. ประโยชน์ต่อผู้พัฒนา

- ได้ฝึกทักษะการพัฒนาเครื่องมือสำหรับการวิเคราะห์และประมวลผลภาพ

- ได้ฝึกทักษะการพัฒนาระบบตามขั้นตอนวิธีด้านวิศวกรรมซอฟต์แวร์ ซึ่งสามารถนำไปใช้ พัฒนาระบบอื่นในอนาคตได้

2. ประโยชน์ต่อผู้ใช้และสังคม

- ศูนย์ดูแลการเดินรถหรือหัวหน้าสถานีให้บริการรถตู้สาธารณะสามารถนำระบบไปใช้ เพื่อตรวจสอบพฤติกรรมการขับรถของผู้ขับได้

- ระบบสามารถตรวจหาพฤติกรรมการขับรถที่ไม่เหมาะสมดังที่ระบุไว้ได้

### <span id="page-16-1"></span>**1.6 โครงสร้างของรายงาน**

บทที่ 2 จะกล่าวถึงงานวิจัยที่เกี่ยวข้องกับหลักการประมวลผลภาพด้วยคอมพิวเตอร์วิทัศน์ รวมถึงเครื่องมือสำหรับพัฒนาระบบประมวลผลภาพ

บทที่ 3 จะกล่าวถึงการรวบรวมและวิเคราะห์ข้อมูลจากวีดิทัศน์กล้องติดหน้ารถยนต์ รวมถึง การออกแบบและพัฒนาระบบ

บทที่ 4 จะกล่าวถึงผลการพัฒนาและการทดสอบระบบ

บทที่ 5 จะกล่าวถึงข้อสรุป ปัญหาและอุปสรรค ข้อเสนอแนะและแนวทางพัฒนาและประยุกต์ใช้

## **บทที่ 2 หลักการและทฤษฎีที่เกี่ยวข้อง**

<span id="page-17-0"></span>ในการพัฒนาระบบวิเคราะห์พฤติกรรมการขับรถเปลี่ยนช่องจราจรและเข้าเขตปลอดภัยของ ผู้ขับรถตู้โดยสารสาธารณะจากภาพวีดิทัศน์กล้องติดหน้ารถยนต์นั้น จำเป็นต้องอาศัยแนวคิด หลักการ และทฤษฎีต่าง ๆ ประกอบด้วย เทคนิคของคอมพิวเตอร์วิทัศน์ในการประมวลผลภาพจากวิดีทัศน์ (Image Processing) ซึ่งสามารถตรวจจับ แบ่งขอบเขต ติดตาม และรู้จำวัตถุในภาพได้ โดยกระบวนการ ทางคอมพิวเตอร์วิทัศน์นั้นอาศัยเครื่องมือทางคณิตศาสตร์ในการสร้างขั้นตอนวิธี (Algorithm) สำหรับ วิเคราะห์และประมวลผลภาพให้สามารถอธิบายความสัมพันธ์หรือความเปลี่ยนแปลงต่อเนื่องที่เกิดขึ้น ในภาพและนำไปใช้ประโยชน์ได้

#### <span id="page-17-1"></span>**2.1 หลักการประมวลผลภาพด้วยคอมพิวเตอร์วิทัศน์**

#### <span id="page-17-2"></span>**2.1.1 การตรวจจับขอบ (Edge Detection)**

การตรวจจับขอบใช้ในการรู้จำ (Recognition) องค์ประกอบที่อยู่ในภาพ รวมถึงการแบ่ง ส่วนพื้นที่ในภาพ ซึ่งใช้ในการตรวจหาพื้นที่ของจุดที่สนใจให้แยกออกจากพื้นหลัง การแยกแต่ละ ้องค์ประกอบในภาพออกจากกัน จึงต้องอาศัยขอบของวัตถุ ซึ่งทำได้โดยการตรวจหาความแตกต่างสี ของพิกเซลใกล้เคียง หากมีสีที่แตกต่างกันแสดงว่ามีขอบอยู่ระหว่างพิกเซลนี้ [4]

<span id="page-17-3"></span>2.1.1.1 การหาขอบของแคนนี(Canny Edge Detection)

การหาขอบของแคนนีเป็นการตรวจหาเส้นขอบขององค์ประกอบต่าง ๆ ในภาพ ่ ขั้นตอนวิธีการทำงานเริ่มจากการปรับภาพให้เรียบ (Smoothing) ด้วยตัวกรองเกาส์เซียน (Gaussian Filter) เพื่อกำจัดพิกเซลรบกวน (Noise) ในภาพ หลังจากนั้นจะคำนวณขนาดและทิศทางเวกเตอร์ เกรเดียนต์ (Gradient Vector) โดยการหาอนุพันธ์ย่อย จากนั้นจะใช้การกำจัดขอบไม่ชัด (Nonmaxima Suppression) เพื่อทำให้ได้ขอบที่ชัดเจนขึ้น แล้วจึงใช้การกำหนดค่าขีดแบ่ง (Thresholding) เพื่อแยกพิกเซลที่เป็นขอบและพิกเซลพื้นหลังให้อยู่ในรูปแบบภาพไบนารี

1) การปรับภาพให้เรียบ เป็นการกำจัดพิกเซลรบกวนในภาพออก โดยใช้กรอบ ้ที่มีขนาดเหมาะสมที่ได้จากตัวกรองเกาส์เซียน กรอบที่มีขนาดกว้างจะมีผลทำให้ลดสัญญาณรบกวน ได้มาก แต่หากใช้กรอบที่มีขนาดกว้างมากเกินไปจะมีผลทำให้ส่วนที่เป็นรายละเอียดหายไป สำหรับ ฟังก์ชันการปรับภาพให้เรียบเป็นดังสมการ

 $S[i, j] = G[i, j, \sigma] * I[i, j]$ 

โดยที่  $\mathrm{S}[i,j]$  คือ $i$ ภาพที่ถูกปรับให้เรียบ  $\mathrm{I}[i,j]$  คือ ภาพดั้งเดิม  $\mathrm{G}[i,j,\bm{\sigma}]$  คือ ตัวกรองเกาส์เซียนที่มี  $\bm{\sigma}$  เป็นค่ากำหนดขนาดของกรอบสำหรับ

ควบคุมระดับความละเอียดของการปรับภาพให้เรียบ

2) การคำนวณขนาดและทิศทางเวกเตอร์เกรเดียนต์ โดยนำภาพที่ถูกปรับให้ เรียบ  $\mathrm{S}[i,j]$  สร้างเป็นเวกเตอร์เกรเดียนต์ โดยการหาอนุพันธ์ย่อย (Partial Derivatives) ของแต่ละคู่ อันดับ  ${\rm P}[i,j]$  และ  ${\rm Q}[i,j]$  ตามลำดับดังสมการ

$$
P[i, j] = \frac{S[i, j + 1] - S[i, j] + S[i + 1, j + 1] - S[i + 1, j]}{2}
$$

$$
Q[i, j] = \frac{S[i, j] - S[i + 1, j] + S[i, j + 1] - S[i + 1, j + 1]}{2}
$$

แล้วนำเวกเตอร์เกรเดียนต์ที่ได้แปลงให้อยู่ในรูปแบบเวกเตอร์เชิงขั้ว เพื่อหาขนาด M (Magnitude) และทิศทาง  $\theta$  (Orientation) ตามสมการ

$$
M = \sqrt{P[i,j]^2 + Q[i,j]^2} \qquad \text{and} \qquad \theta = \arctan(Q[i,j], P[i,j])
$$

3) การกำจัดขอบไม่ชัด สำหรับพิกเซลที่เป็นขอบชัดนั้นต้องเป็นจุดที่ให้ค่าขนาด ของเวกเตอร์สูงสุด (Local Maxima Point) และมีทิศทางเดียวกับเวกเตอร์เกรเดียนต์ เมื่อคำนวณ ้ แต่ละพิกเซลด้วยวิธีดังกล่าวจะทำให้เกิดแนวขอบชัดขนาด 1 พิกเซล ส่วนบริเวณภาพที่ไม่ใช่ขอบชัด จะถูกปรับให้ค่าเป็น 0

่ 4) การกำหนดค่าขีดแบ่ง แม้ว่าภาพจะผ่านการทำให้เรียบแล้ว ภาพที่ได้อาจยัง มีเส้นขอบที่ไม่ใช่ขอบจริงปรากฏอยู่ เนื่องจากพิกเซลรบกวนหรือลักษณะขององค์ประกอบในภาพ ที่มีรายละเอียดมาก เพื่อลดปัญหาดังกล่าวจึงกำหนดค่าขีดแบ่ง ขึ้นมา 2 ค่า คือค่าขีดแบ่งบน  $\rm\, Ti$ และค่าขีดแบ่งล่าง T2 โดยในขั้นตอนการสร้างภาพไบนารี จะมีการปรับค่าพิกเซลเป็น 0 หรือ 1

- พิกเซลที่มีค่ามากกว่า T1 จะถูกปรับเป็น 1 ซึ่งหมายถึงพิกเซลที่เป็นขอบ

- พิกเซลที่มีค่าน้อยกว่า T2 จะถูกปรับเป็น 0

ส่วนค่าที่อยู่ระหว่างค่า T1 และ T2 การปรับเป็นค่า 0 หรือ 1 นั้นขึ้นอยู่กับ พิกเซลที่อยู่รอบข้าง หากพิกเซลที่อยู่รอบข้างของพิกเซลที่เป็นขอบมีค่ามากกว่า T2 จะปรับค่าพิกเซล นั้นให้มีค่าเป็น 1 และถือเป็นขอบด้วย [6]

<span id="page-19-1"></span><span id="page-19-0"></span>2.1.2.1 การแปลงฮัฟ (Hough Transform)

การแปลงฮัฟ เป็นวิธีการแปลงเพื่อหาเส้นตรงในภาพ ใช้ในการแยกแยะ ลักษณะเฉพาะของรูปร่างภายในภาพ การแปลงฮัฟมาตรฐาน (Standard Hough Transform) เป็นการ แปลงภาพไบนารี  $\, {\rm BW} \,$ ตามขั้นตอนวิธีของพารามิเตอร์เมทริกซ์ที่มีแถวและหลักสอดคล้องกับค่า  $\, \rho \,$ และ  $\theta$  ตามลำดับ ดังสมการ

$$
[\mathrm{H}, \theta, \rho] = \mathrm{hough}(\mathrm{BW})
$$

ในการแปลงฮัฟมาตรฐาน สมการที่ใช้ในการหาเส้นตรง (Straight Line Hough Transform) ใช้ค่า พารามิเตอร์จากสมการ

$$
\rho = x\cos\theta + y\sin\theta
$$

#### โดยที่  $\rho$  คือระยะทางจากจุดกำเนิดไปยังจุดที่ใกล้ที่สุดบนเส้นตรง

 $\,\theta\,$  คือมุมที่แกน  $\,\mathrm{X}\,$  ทำกับเส้นที่ลากจากจุดกำเนิดไปยังจุดที่ใกล้ที่สุดบน เส้นตรงนั้น โดยที่ช่วงของ  $\theta$  คือ  $-90^{\circ}$   $\leq$   $\theta$   $<$   $90^{\circ}$  และจะได้ว่า มุมของเส้นตรงคือ  $\theta$  +  $90^{\circ}$ วัดตามเข็มนาฬิกาจากแกน  $\mathrm{X}^+$ เมื่อกำหนดจุดค่า  $\rho$  และ  $\theta$  สำหรับทุก ๆ ค่า  $x$  และ  $y$  ที่เป็นไปได้ แล้วจะได้เป็นภาพในรูปของปริภูมิฮัฟ (Hough Space) โดยในปริภูมิฮัฟ จะสามารถระบุค่าที่เป็น ค่าขนาดของเวกเตอร์สูงสุดที่มีอยู่ได้ซึ่งจุดนั้นจะเป็นจุดที่มีเส้นตรงอยู่

ึการแปลงฮัฟมาตรฐาน จะคำนวณจุดที่มีค่าเท่ากับ 0 ก่อนเป็นอันดับแรก จากนั้น จึงคำนวณจุดที่ไม่ใช่ 0 ในภาพ โดยที่ค่า  $\rho$  จะต้องคำนวณในทุก ๆ ค่า  $\theta$  แล้วจึงจะได้จุดค่า  $\rm Q$ บนระนาบ  $\bold{XY}$  ซึ่งอยู่บนเส้นที่ระบุโดย  $c$  และ  $r$  โดยที่ค่าสูงสุดในการแปลงฮัฟมาตรฐานแสดงถึง ต าแหน่งของเส้นที่ต่อเนื่องกันในภาพดั้งเดิม [5]

<span id="page-19-2"></span>2.1.2.2 เส้นฮัฟ (Hough Lines)

เส้นฮัฟใช้สำหรับแยกส่วนของเส้นในภาพตามการแปลงฮัฟ โดยใช้ 2 ฟังก์ชัน เพื่อค้นหาส่วนของเส้น คือ

 $lines = houghlines(BW, \theta, \rho, \text{ peaks})$ 

โดยที่ BW คือ ภาพไบนารีที่อยู่ในช่วงการแปลงฮัฟ

 $\theta$  และ  $\rho$  คือ เวกเตอร์ที่คืนค่าโดยฟังก์ชันการแปลงฮัฟมาตรฐาน

*peaks* คือ เมทริกซ์ที่คืนค่าโดยฟังก์ชันการแปลงฮัฟมาตรฐาน ซึ่งเป็นพิกัด

แถวและหลักตามค่าคู่อันดับของการแปลงฮัฟ

จากนั้นใช้พารามิเตอร์และค่าคู่อันดับ

 $\text{lines} = \text{houghlines}(\dots, \text{param1}, \text{val1}, \text{param2}, \text{val2})$ 

ใช้ระบุระยะห่างระหว่างส่วนของเส้นสองเส้น ในช่วงการแปลงฮัฟเดียวกัน ถ้าระยะห่างน้อยกว่า ค่าที่ระบุ ฟังก์ชัน houghlines จะรวมเส้นสองเส้นนั้นให้เป็นเส้นเดียว

#### <span id="page-20-0"></span>**2.2 เครื่องมือส าหรับพัฒนาระบบประมวลผลภาพ**

#### <span id="page-20-1"></span>**2.2.1 ภาษา Python**

Python เป็นภาษาโปรแกรมเชิงวัตถุแบบไดนามิกที่สามารถนำมาใช้พัฒนาซอฟต์แวร์ ์ ต่าง ๆ รวมทั้งรองรับการทำงานร่วมกับภาษาอื่น ๆ ภาษา Python เป็นภาษาสคริปต์ (Scripting Language) ท าให้ใช้เวลาในการเขียนและคอมไพล์ (Compile) ไม่มาก เนื่องจากภาษา Python ถูกพัฒนาขึ้นให้เป็นภาษาที่อ่านง่าย มีโครงสร้างที่มองเห็นได้โดยไม่ซับซ้อน มีข้อยกเว้นของโครงสร้าง ทางภาษาน้อยกว่าภาษา C และ Pascal นอกจากนี้ภาษา Python ยังไม่ยึดติดกับแพลตฟอร์ม สามารถทำการประมวลผล (Run) ได้ทุกระบบปฏิบัติการ และมีเครื่องมือไลบรารีมาตรฐานที่เอื้อต่อ การพัฒนาซอฟต์แวร์ที่มีคุณภาพสูง

#### <span id="page-20-2"></span>**2.2.2 OpenCV**

OpenCV (Open Source Computer Vision) เป็นไลบรารีฟังก์ชันการเขียนโปรแกรม (Library of Programming Functions) แบบข้ามแพลตฟอร์ม (Cross-platform) พัฒนาขึ้นด้วยภาษา C และ C++ และรองรับเครื่องมือภาษา Python Java และ MATLAB/OCTAVE เป็นต้น OpenCV ใช้ในการประมวลผลภาพและงานทางด้านคอมพิวเตอร์วิทัศน์ที่สร้างขึ้น เพื่อให้ผู้ใช้หรือนักพัฒนา สามารถใช้ฟังก์ชันในไลบรารีมาพัฒนาซอฟต์แวร์ที่มีความซับซ้อน ได้แก่ ชุดเครื่องมือคุณลักษณะ 2 มิติและ 3 มิติ (2D and 3D Feature Toolkits) ขั้นตอนวิธีการประมาณระยะในขณะเคลื่อนที่ (Egomotion Estimation) ขั้นตอนวิธีการแก้ไขการบิดเบือนภาพแนวรัศมี (Radial Distortion) ด้วยวิธีการปรับเทียบกล้อง (Camera Calibration)

## **บทที่ 3**

## **การออกแบบและพัฒนาระบบ**

<span id="page-21-0"></span>การพัฒนาระบบวิเคราะห์พฤติกรรมการขับรถเปลี่ยนช่องจราจรและเข้าเขตปลอดภัยของ ้ผู้ขับรถต์โดยสารสาธารณะจากภาพวีดิทัศน์กล้องติดหน้ารถยนต์นั้น ได้ทำการวิเคราะห์ระบบงาน ใกล้เคียงที่มีอยู่ในปัจจุบันเพื่อกำหนดความสามารถของระบบงานที่จะพัฒนาขึ้น จากนั้นจึงเก็บ รวบรวมข้อมูลตัวอย่างไฟล์วีดิทัศน์จากกล้องติดหน้ารถยนต์ นำมาคัดกรองและวิเคราะห์คุณลักษณะ ี ของข้อมูลตามลำดับ เพื่อออกแบบและพัฒนาระบบสำหรับประมวลผลภาพตามขอบเขตของโครงงาน ที่ได้กำหนดไว้ ซึ่งอธิบายเป็นลำดับขั้นดังนี้

#### <span id="page-21-1"></span>**3.1 การวิเคราะห์ระบบงาน**

#### <span id="page-21-2"></span>**3.1.1 วิเคราะห์ระบบงานเดิมที่มีอยู่**

แอปพลิเคชันติดตามตำแหน่งและรับเรื่องร้องเรียนเกี่ยวกับรถโดยสารสาธารณะ ภายใต้ โครงงาน DLT GPS มั่นใจทั่วไทย รถใช้จีพีเอส ของศูนย์บริหารจัดการเดินรถ กรมการขนส่งทางบก ซึ่งกำหนดให้รถ 4 ประเภท คือ รถบรรทุกวัตถุอันตราย รถโดยสารสาธารณะ รถโดยสารสองชั้น และ รถบรรทุกตั้งแต่ 10 ล้อขึ้นไป ต้องติดตั้งเครื่องบันทึกข้อมูลการเดินทางของรถ (GPS Tracker) และ เครื่องรูดใบอนุญาตขับขี่ (RFID Magnetic Card Reader) เพื่อเชื่อมโยงข้อมูลเข้ากับศูนย์บริหารจัดการ เดินรถ ของกรมการขนส่งทางบก โดยระบบสามารถระบุตำแหน่งรถ ระบุตัวตนผู้ขับรถจากใบอนุญาต ขับขี่ และระบุข้อมูลของรถจากหมายเลขคัสซีป้ายทะเบียน ลักษณะของรถ และประเภทการขนส่ง โดยการทำงานของระบบติดตามรถ เครื่องบันทึกข้อมูลจะส่งข้อมูลมายังเซิร์ฟเวอร์และสามารถ แสดงผลข้อมูลไปยังผู้ใช้งาน ซึ่งข้อมูลจะระบุตำแหน่งปัจจุบันของรถ สถานะความเร็วที่ใช้ สถานะ ึการจอดรถ การเปิดปิดสวิตช์กุญแจ ระดับน้ำมันเชื้อเพลิง จำนวนชั่วโมงการขับขี่และการจอดพัก [7]

จากการวิเคราะห์ระบบงานของ DLT GPS ผู้พัฒนาเห็นว่าระบบสามารถรายงานข้อมูล เกี่ยวกับการเดินรถจากการติดตามด้วย GPS และดึงข้อมูลผู้ขับผ่านเครื่องอ่านใบอนุญาตขับขี่ รวมถึง สามารถให้ผู้ใช้งานร้องเรียนเหตุได้ แต่ระบบยังไม่สามารถตรวจสอบพฤติกรรมการขับอยู่บนถนนได้ ่ เช่น การขับเปลี่ยนช่องจราจรไปมา การทำผิดกฎหมายจราจรเกี่ยวกับเครื่องหมายจราจรบนพื้นทาง การขับคร่อมเส้นแบ่งช่องจราจร การขับข้ามเส้นทึบ และการขับเข้าเขตปลอดภัย ซึ่งพฤติกรรมเหล่านี้

เป็นพฤติกรรมอันไม่พึงประสงค์ และมีส่วนทำให้เกิดการกระทำผิดกฎหมายหรือเกิดอุบัติเหตุได้

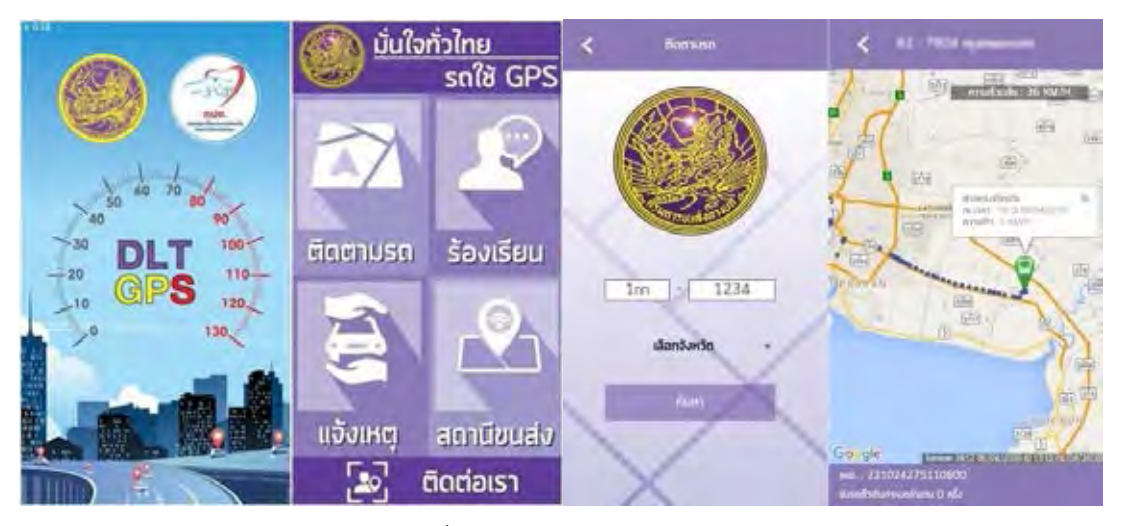

ภาพที่ 3.1 แอปพลิเคชัน DLT GPS

#### <span id="page-22-1"></span><span id="page-22-0"></span>**3.1.2 ก าหนดความสามารถของระบบงานที่จะพัฒนา**

จากการวิเคราะห์ระบบงานเดิมที่มีอยู่ในปัจจุบัน ซึ่งมีการทำงานรองรับการติดตามรถ แต่ยังไม่รองรับการวิเคราะห์พฤติกรรมการขับรถบนถนน ผู้พัฒนาจึงวางแผนพัฒนาระบบ เพื่อตรวจสอบพฤติกรรมการขับบนถนนใน 2 ประเด็นหลัก คือ

1. การตรวจจับการเปลี่ยนช่องจราจร ระบบสามารถระบุตำแหน่งช่องจราจรที่รถกำลัง ขับอยู่ได้ โดยอาศัยการประมวลผลภาพจากเส้นจราจรประเภทต่าง ๆ ที่ปรากฏในภาพวีดิทัศน์จาก กล้องติดหน้ารถยนต์ และสามารถวิเคราะห์พฤติกรรมการขับจากการเคลื่อนที่เปลี่ยนช่องจราจรของ ผู้ขับและการทำผิดกฎหมายจราจรเกี่ยวกับเครื่องหมายจราจรบนพื้นทาง [3] ดังนี้

(1) เส้นแบ่งทิศทางจราจรปกติ มีลักษณะเป็นเส้นประสีเหลือง ผู้ขับขี่ต้องขับรถทาง ด้านซ้ายของเส้น ยกเว้นในกรณีที่ต้องการเลี้ยวขวาหรือแซงขึ้นหน้ารถคันอื่น

(2) เส้นแบ่งทิศทางจราจรห้ามแซง มีลักษณะเป็นเส้นทึบสีเหลืองเดี่ยวหรือคู่ ผู้ขับขี่ ต้องขับรถไปทางด้านซ้ายของเส้น ห้ามขับรถผ่าน หรือคร่อมเส้นโดยเด็ดขาด

(3) เส้นแบ่งทิศทางจราจรห้ามแซงเฉพาะด้าน มีลักษณะเป็นเส้นทึบสีเหลืองคู่กับ เส้นประสีเหลือง ผู้ขับขี่รถที่อยู่ทางด้านเส้นทึบ ห้ามขับผ่านหรือคร่อมเส้นทึบโดยเด็ดขาด ส่วนรถที่อยู่ ทางด้านเส้นประ เมื่อเห็นว่าปลอดภัยอาจแซงขึ้นหน้ารถคันอื่น หรือข้ามเส้นดังกล่าวนี้ด้วยความ ระมัดระวัง

(4) เส้นแบ่งช่องเดินรถ หรือ เส้นแบ่งช่องจราจร มีลักษณะเป็นเส้นประสีขาว แบ่งทางเดินรถ หรือทางจราจรที่มีทิศทางเดียวกัน ให้เป็นช่องเดินรถ หรือช่องจราจร ผู้ขับขี่ต้องขับรถ ภายในช่องเดินรถหรือช่องจราจร ห้ามขับรถคร่อมเส้น เว้นแต่จะเปลี่ยนช่องเดินรถหรือช่องจราจร

(5) เส้นห้ามเปลี่ยนช่องเดินรถ หรือ เส้นห้ามเปลี่ยนช่องจราจร มีลักษณะเป็นเส้นทึบ สีขาว แบ่งทางเดินรถหรือทางจราจรในทิศทางเดียวกัน ให้เป็นช่องเดินรถหรือช่องจราจร ผู้ขับขี่ต้อง ขับรถภายในช่องเดินรถหรือช่องจราจร ห้ามขับรถผ่าน หรือคร่อมเส้น

(6) เส้นขอบทาง มีลักษณะเป็นเส้นทึบหรือเส้นประหรือแถบสีสีขาว ยกเว้น เส้นขอบ ทางด้านติดกับเกาะกลางหรือฉนวนแบ่งทิศทางการจราจรเป็นสีเหลือง เป็นแนวสุดขอบทางเดินรถ

2. การตรวจจับการขับรถเข้าเขตปลอดภัย โดยที่เขตปลอดภัย หรือเกาะสี มีลักษณะ เป็นแถบหรือเส้นทึบสีขาว หรือสีเหลือง ตีทะแยงกับแนวทิศทางการจราจร หรือเป็นลักษณะก้างปลา และล้อมรอบด้วยเส้นทึบสีขาว หรือสีเหลือง ซึ่งห้ามขับรถล้ำเข้าไปในพื้นที่ดังกล่าว

โดยระบบจะตรวจสอบพฤติกรรมการขับอยู่บนถนนใน 2 ประเด็นข้างต้น ด้วยการนำภาพ วีดิทัศน์ที่บันทึกการขับรถของผู้ขับมาประมวลผลด้วยขั้นตอนวิธีทางคอมพิวเตอร์วิทัศน์ เพื่อวิเคราะห์ ข้อมูลจากเส้นจราจรประเภทต่าง ๆ ที่ปรากฏในภาพและรายงานพฤติกรรมไม่พึงประสงค์ดังกล่าว แก่ผู้ใช้งานระบบได้

### <span id="page-23-0"></span>**3.2 การเก็บรวบรวมข้อมูล**

#### <span id="page-23-1"></span>**3.2.1 การก าหนดคุณลักษณะของข้อมูล**

1. ข้อมูลนำเข้า

(1) ไฟล์วีดิทัศน์ภาพสี จากกล้องติดหน้ารถยนต์ นามสกุลไฟล์ .mov หรือ .mp4 ขนาดภาพกว้าง 1,920 พิกเซล ยาว 1,080 พิกเซล อัตราส่วนภาพ 16:9 ความเร็วเฟรมภาพ 30 เฟรม ต่อวินาที

(2) ข้อมูลทั่วไปเกี่ยวกับผู้ขับ ประกอบด้วย ชื่อ-สกุลผู้ขับ ทะเบียนรถ สายเดินรถ ชื่อเส้นทางเดินรถ เลขข้างรถ เที่ยวรถขาไปหรือขากลับ วันที่และเวลา

2. ข้อมูลนำออก

(1) ข้อมูลรายงานสรุปผลพฤติกรรมการขับรถของผู้ขับ แสดงข้อมูลทั่วไปของผู้ขับ จ านวนครั้งที่มีการกระท าไม่พึงประสงค์หรือการกระท าผิดกฎหมายเกี่ยวกับเส้นเครื่องหมายจราจร ใน 4 ประเด็น ประกอบด้วย

> ี ประเด็นที่ 1 จำนวนครั้งที่มีการเปลี่ยนช่องจราจร ประเด็นที่ 2 จำนวนครั้งที่มีการเปลี่ยนช่องจราจรในระยะเวลาตามที่ผู้ใช้กำหนด ้ ประเด็นที่ 3 จำนวนครั้งที่ขับเข้าเขตปลอดภัย ้ ประเด็บที่ 4 จำบาบครั้งที่บีการเปลี่ยบช่องจราจรบบเส้นทึบ

#### <span id="page-24-0"></span>**3.2.2 การเก็บรวบรวมข้อมูลตัวอย่าง**

จากการรวบรวมข้อมูลตัวอย่างไฟล์วีดิทัศน์จากกล้องติดหน้ารถยนต์ จำนวน 75 ไฟล์ จากกล้องติดหน้ารถยนต์ 2 ตัว ที่บันทึกต่างวัน เวลา และสภาพถนน เมื่อพิจารณาตามขอบเขตของ โครงงาน สามารถคัดกรองไฟล์วีดิทัศน์ตามช่วงเวลาที่ถูกบันทึก ได้ดังแสดงในตารางที่ 3.1

<span id="page-24-3"></span>**ช่วงเวลา** กลางวัน เย็น กลางคืน **จำนวน | 31 | 4 | 4**0 **รวม** 75

ิ ตารางที่ 3.1 จำนวนไฟล์วีดิทัศน์คัดกรองตามช่วงเวลาที่ถูกบันทึก

#### <span id="page-24-1"></span>**3.3 การวิเคราะห์ข้อมูล**

#### <span id="page-24-2"></span>**3.3.1 คุณลักษณะของข้อมูลตัวอย่าง**

้จากข้อมูลตัวอย่างไฟล์วีดิทัศน์จากกล้องติดหน้ารถยนต์ จำนวน 75 ไฟล์ เมื่อพิจารณา ้ เฉพาะไฟล์วีดิทัศน์ที่มีคุณสมบัติตรงตามขอบเขตของโครงงาน คือ ช่วงเวลากลางวันและเย็น จำนวน 35 ไฟล์ สามารถอธิบายคุณลักษณะที่ปรากฏในภาพได้ดังนี้

1. สภาพพื้นผิวถนน จากการวิเคราะห์ลักษณะภาพที่ปรากฏในข้อมูลตัวอย่าง พบว่า พื้นผิวถนนที่ปรากฏ ประกอบด้วย พื้นผิวถนนแบบคอนกรีตเสริมเหล็ก และพื้นผิวถนนแบบลาดยาง ซึ่งมีความแตกต่างกันในแง่ของวัสดุปูพื้นทาง โดยที่พื้นผิวถนนแบบคอนกรีตเสริมเหล็กจะมีสีค่อนข้าง จางกว่าพื้นผิวลาดยาง เครื่องหมายจราจรบนพื้นทางที่ปรากฏจึงมีสีใกล้เคียงหรือกลืนไปกับพื้นผิวถนน นอกจากนี้ช่องจราจรบนถนนคอนกรีตมักมีแนวราดยางมะตอยสีดำคู่ไปกับเส้นเครื่องหมายจราจร ้บนพื้นทาง หรือไม่มีเส้นแบ่งช่องจราจรเลย ซึ่งอาจมีผลต่อการระบุตำแหน่งช่องจราจรที่รถกำลังขับ หรือการนับจำนวนครั้งที่มีการเปลี่ยนช่องจราจร

2. ประเภทถนน ภาพวีดิทัศน์ในข้อมูลตัวอย่างเป็นวีดิทัศน์ซึ่งบันทึกการขับรถในเขต กรุงเทพมหานคร ซึ่งมีประเภทถนนหลายรูปแบบ ประกอบด้วย ถนนในเขตเมือง ถนนนอกเขตเมือง ถนนหลักทางราบ ถนนยกระดับทางข้ามแม่น้ำ สะพานข้ามแยก ถนนยกระดับทางพิเศษ ถนนรอง เลียบทางหลัก ถนนย่อยในซอยหรือทางเข้าออกอาคาร ซึ่งถนนแต่ละประเภทมีลักษณะกายภาพและ ปัจจัยแวดล้อมที่ต่างกัน เช่น ถนนบนทางพิเศษมีการตีเส้นจราจรชัดเจน เนื่องจากรถใช้ความเร็วได้ มากกว่าถนนในเขตเมืองหรือถนนรอง ซึ่งมีผลต่อการตรวจจับเส้นเครื่องหมายจราจร

3. จำนวนช่องทางเดินรถ ซึ่งมีความแตกต่างกันไปในแต่ละพื้นที่ของกรุงเทพมหานคร ้ รวมถึงแตกต่างกันในแต่ละประเภทถนน โดยพิจารณาช่องทางเดินรถในฝั่งเดียวกับที่รถกำลังเคลื่อนที่ ้ จำนวนช่องทางเดินรถที่แตกต่างกันนี้จึงมีผลต่อการตรวจจับและนับจำนวนการเปลี่ยนช่องจราจร

ี่ 4. ลักษณะเกาะกลางถนน มีความแตกต่างกันตามประเภทถนนและจำนวนช่องทาง เกาะกลางถนนมีส่วนสำคัญต่อการแบ่งพื้นที่ในการวิเคราะห์ช่องทางที่รถกำลังเคลื่อนที่ จากข้อมูล ตัวอย่างปรากฏลักษณะเกาะกลางประเภทแท่นคอนกรีต พุ่มไม้หรือต้นไม้ แนวรั้วเหล็กกั้นทาง หรือ มีเพียงเส้นทึบหรือเขตปลอดภัยแบ่งทิศทางการจราจรคนละฝั่งเท่านั้น ส่วนถนนที่เดินรถทางเดียว เช่น ถนนในซอย หรือถนนเข้าออกอาคาร ก็จะไม่มีเกาะกลางและไม่มีเส้นแบ่งทิศทางการจราจร

5. ระดับความชัดของเส้นจราจรบนถนน ความแตกต่างของสภาพถนนโดยเฉพาะถนน ในเมืองและถนนย่อยมักไม่ได้รับการบำรุงรักษา ทำให้เส้นแบ่งช่องจราจร เส้นแสดงขอบถนน สัญลักษณ์ ต่าง ๆ บนถนนมักไม่ได้มาตรฐานและขาดความชัดเจน รวมถึงสิ่งกีดขวางหรือปัจจัยที่มีผลต่อความ ชัดเจนของเส้นจราจร เช่น หลุมบ่อหรือเนิน สภาพแสงและเงาของวัตถุอื่นที่ตกกระทบบนพื้นถนน ้ และสภาพความหนาแน่นของการจราจรซึ่งอาจบดบังลักษณะของเส้นจราจร ทำให้การตรวจจับเส้น จราจรทำได้ยาก

้ นอกจากนี้ยังมีลักษณะพฤติกรรมทั่วไปของการขับขี่ที่มีผลต่อการทำงานของระบบ เช่น การเปลี่ยนช่องจราจรเกิดขึ้นไม่บ่อยนักเมื่อขับอยู่ในเขตเมืองที่สภาพการจราจรหนาแน่น การขับขี่ที่ ผู้ขับไม่ได้รักษาให้รถอยู่ในตำแหน่งกึ่งกลางช่องจราจรเสมอ เช่น เมื่อมีสภาพการจราจรติดขัด การขับแซงรถบัสโดยสารหรือรถบรรทุกขนาดใหญ่ต่อเนื่องกัน รวมถึงการขับรถผ่านสี่แยกและเปลี่ยน ประเภทของถนน ปัจจัยเหล่านี้เกิดขึ้นได้ในการขับขี่ทั่วไป และอาจจะกระทบต่อการประมวลผลภาพ รวมถึงการนับการเปลี่ยนช่องจราจรได้

#### <span id="page-25-0"></span>**3.3.2 การวิเคราะห์ข้อมูลตัวอย่าง**

้จากข้อมูลตัวอย่างไฟล์วีดิทัศน์จากกล้องติดหน้ารถยนต์ที่นำมาวิเคราะห์คุณลักษณะ จ านวน 35 ไฟล์ สามารถอธิบายคุณลักษณะที่ปรากฏในภาพได้ดังแสดงในตารางที่ 3.2

|      |          | สภาพถนนและเส้นจราจร |              |         |                            |         |  |  |  |
|------|----------|---------------------|--------------|---------|----------------------------|---------|--|--|--|
| ไฟล์ | ความยาว  | พื้นผิว             | ประเภทถนน    | ช่องทาง | เกาะกลาง                   | ความชัด |  |  |  |
| 1    | 00:03:01 | คอนกรีต             | เขตเมือง     | 2 เลน   | เส้นทึบเหลือง              | จางมาก  |  |  |  |
| 2    | 00:03:01 | ลาดยาง              | ระหว่างเมือง | 4 เลน   | ต้นไม้                     | จางมาก  |  |  |  |
| 3    | 00:03:01 | ลาดยาง              | เขตเมือง     | 4 เลน   | .<br>०९<br>สะพานข้ามแม่น้ำ | ชัด     |  |  |  |
| 4    | 00:02:40 | คอนกรีต             | ฑอย          | 1 เลน   | ไม่มี                      | ไม่มี   |  |  |  |
| 5    | 00:05:01 | ลาดยาง              | เขตเมือง     | 2 เลน   | เขตปลอดภัย                 | ชัด     |  |  |  |
| 6    | 00:05:01 | ลาดยาง              | เลียบทางรถไฟ | 1 เลน   | เส้นทึบเหลือง              | จาง     |  |  |  |

<span id="page-25-1"></span>ตารางที่ 3.2 คุณลักษณะที่ปรากฏในวีดิทัศน์ข้อมูลตัวอย่าง

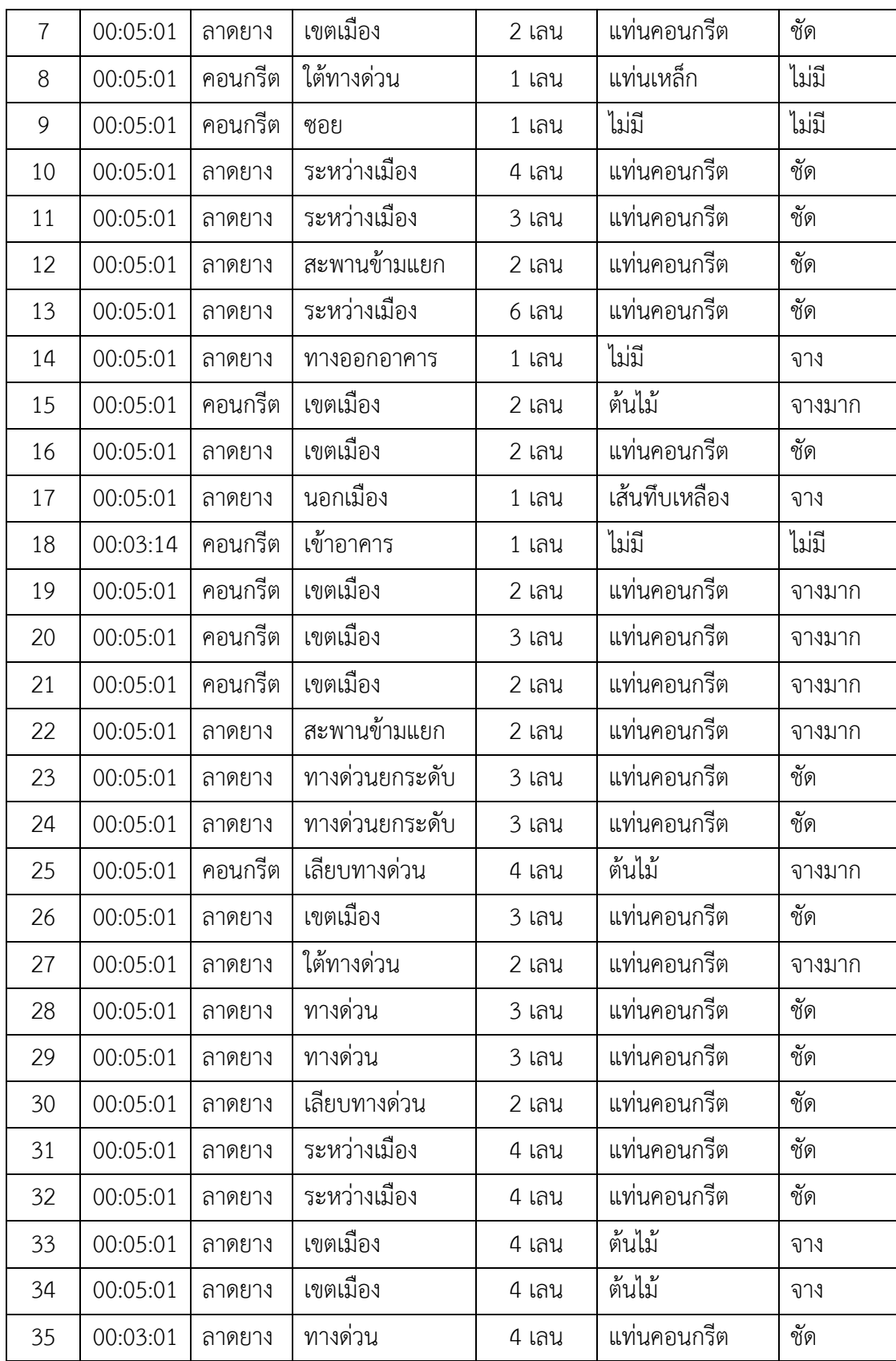

จากข้อมูลตัวอย่างไฟล์วีดิทัศน์จากกล้องติดหน้ารถยนต์ที่นำมาวิเคราะห์คุณลักษณะ จ านวน 35 ไฟล์เมื่อพิจารณาคุณลักษณะตามตารางที่ 3.2 ข้างต้นแล้ว พบว่า ไฟล์วีดิทัศน์ขาดความ ต่อเนื่องและถูกตัดแบ่งเป็นช่วง ๆ บนถนนเดียวกัน เนื่องจากการแบ่งไฟล์ต้นฉบับจากกล้อง ผู้พัฒนา จึงได้รวมไฟล์วีดิทัศน์ใหม่ โดยแยกตามการเปลี่ยนแปลงประเภทถนนร่วมกับจำนวนช่องจราจร เพื่อวิเคราะห์และใช้พัฒนาระบบ เหลือเป็นจำนวน 21 ไฟล์ ดังแสดงในตารางที่ 3.3

<span id="page-27-0"></span>

|                          | ไฟล์           |          | สภาพถนนและเส้นจราจร |              |         |               |         |  |  |
|--------------------------|----------------|----------|---------------------|--------------|---------|---------------|---------|--|--|
| ไฟล์                     | เดิม           | ความยาว  | พื้นผิว             | ประเภทถนน    | ช่องทาง | เกาะกลาง      | ความชัด |  |  |
| A                        | $\mathbf{1}$   | 00:03:01 | คอนกรีต             | เขตเมือง     | 2 เลน   | เส้นทึบเหลือง | จางมาก  |  |  |
| B                        | $\overline{2}$ | 00:03:01 | ลาดยาง              | ระหว่างเมือง | 4 เลน   | ต้นไม้        | จางมาก  |  |  |
| $\mathsf C$              | $\mathfrak{Z}$ | 00:03:01 | ลาดยาง              | เขตเมือง     | 4 เลน   | สะพาน         | ชัด     |  |  |
| D                        | $\overline{4}$ | 00:02:40 | คอนกรีต             | ซอย          | 1 เลน   | ไม่มี         | ไม่มี   |  |  |
| E                        | $5 - 6$        | 00:01:35 | ลาดยาง              | เขตเมือง     | 2 เลน   | เขตปลอดภัย    | ชัด     |  |  |
| F                        | 6              | 00:01:45 | ลาดยาง              | นอกเมือง     | 1 เลน   | เส้นทึบเหลือง | จาง     |  |  |
| G                        | $7 - 8$        | 00:09:21 | ลาดยาง              | เขตเมือง     | 2 เลน   | แท่นคอนกรีต   | ชัด     |  |  |
| H                        | $8 - 10$       | 00:07:41 | คอนกรีต             | ซอย          | 1 เลน   | ไม่มี         | ไม่มี   |  |  |
| $\overline{\phantom{a}}$ | $11 - 13$      | 00:12:03 | ลาดยาง              | ระหว่างเมือง | 6 เลน   | แท่นคอนกรีต   | ชัด     |  |  |
| J                        | $13 - 15$      | 00:09:03 | ลาดยาง              | ทางออกอาคาร  | 1 เลน   | ไม่มี         | จาง     |  |  |
| Κ                        | 16             | 00:05:01 | ลาดยาง              | เขตเมือง     | 2 เลน   | แท่นคอนกรีต   | ชัด     |  |  |
| Г                        | 17             | 00:05:01 | ลาดยาง              | นอกเมือง     | 1 เลน   | เส้นทึบเหลือง | จาง     |  |  |
| M                        | 18             | 00:02:50 | คอนกรีต             | ทางเข้าอาคาร | 1 เลน   | ไม่มี         | ไม่มี   |  |  |
| N                        | 19-23          | 00:22:05 | คอนกรีต             | เขตเมือง     | 2 เลน   | แท่นคอนกรีต   | จางมาก  |  |  |
| $\bigcirc$               | $23 - 24$      | 00:08:02 | ลาดยาง              | ทางพิเศษ     | 3 เลน   | แท่นคอนกรีต   | ชัด     |  |  |
| $\mathsf{P}$             | $25 - 26$      | 00:10:02 | ลาดยาง              | เขตเมือง     | 3 เลน   | แท่นคอนกรีต   | ชัด     |  |  |
| Q                        | $27 - 28$      | 00:10:02 | ลาดยาง              | ทางพิเศษ     | 3 เลน   | แท่นคอนกรีต   | ชัด     |  |  |
| ${\sf R}$                | 29-30          | 00:10:02 | ลาดยาง              | เขตเมือง     | 2 เลน   | แท่นคอนกรีต   | ชัด     |  |  |
| S                        | $31 - 32$      | 00:10:02 | ลาดยาง              | ระหว่างเมือง | 4 เลน   | แท่นคอนกรีต   | ชัด     |  |  |
| $\mathsf T$              | 33-34          | 00:10:02 | ลาดยาง              | เขตเมือง     | 4 เลน   | ต้นไม้        | จาง     |  |  |
| U                        | 35             | 00:03:01 | ลาดยาง              | ทางพิเศษ     | 4 เลน   | แท่นคอนกรีต   | ชัด     |  |  |

ตารางที่ 3.3 คุณลักษณะที่ปรากฏในวีดิทัศน์ข้อมูลตัวอย่างที่รวมไฟล์ใหม่

## <span id="page-28-0"></span>**3.4 การออกแบบและพัฒนาระบบ**

#### <span id="page-28-1"></span>**3.4.1 การออกแบบโครงสร้างการท างาน**

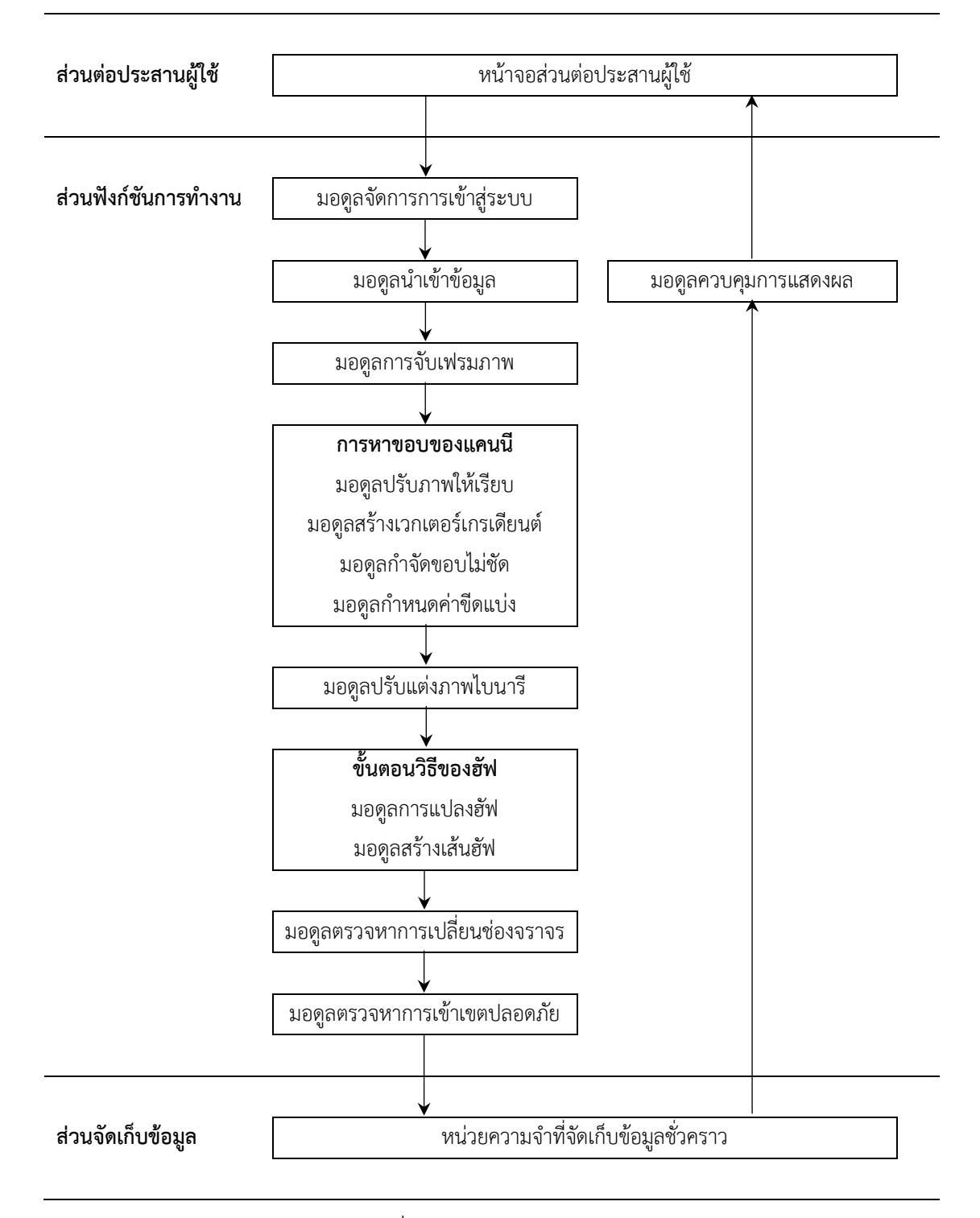

<span id="page-28-2"></span>ภาพที่ 3.2 โครงสร้างการทำงาน

## <span id="page-29-0"></span>**3.4.2 การพัฒนาล าดับขั้นตอนการท างาน**

ส่วนการเข้าสู่ระบบผู้ใช้งานและการนำเข้าข้อมูล

1. การเข้าสู่ระบบ ระบบจะตรวจสอบข้อมูลชื่อผู้ใช้และรหัสผ่านที่ป้อนข้อมูลเข้าสู่ระบบ ี่ ซึ่งเป็นผู้ใช้งานที่มีสิทธิ์เข้าถึงข้อมูลและนำเข้าไฟล์วีดิทัศน์ได้ เช่น เจ้าหน้าที่ผู้ดูแลสถานี ผู้ควบคุม การเดินรถ หัวหน้าสถานี

2. การนำเข้าข้อมูล เป็นส่วนการนำเข้าไฟล์วีดิทัศน์เพื่อประมวลผล โดยให้ผู้ใช้นำเข้า ไฟล์วีดิทัศน์ที่ต้องการประมวลผลมายังระบบ ครั้งละ 1 ไฟล์ และให้ผู้ใช้กรอกข้อมูลทั่วไปของผู้ขับ และข้อมูลของรถ เพื่อบันทึกไว้ในตัวแปรเก็บข้อมูลสำหรับแสดงผลในขั้นตอนรายงานสรุปพฤติกรรม ึการขับรถ เมื่อผู้ใช้กดเริ่มการทำงาน ระบบจะเริ่มประมวลผลตามขั้นตอนวิธีที่กำหนดไว้

ส่วนการวิเคราะห์และประมวลผลภาพ

3. การจับเฟรมภาพ (Capture) ระบบจับเฟรมภาพจากไฟล์วีดิทัศน์ โดยใช้ไลบรารี OpenCV ในรูปแบบภาษา Python โดยใช้ฟังก์ชัน cv.VideoCapture() สำหรับจับเฟรมภาพ 1 เฟรมต่อทุก ๆ เฟรมภาพที่เปลี่ยนไป 3 เฟรม

4. การประมวลผลภาพด้วยการหาขอบของแคนนี้ เริ่มด้วยการนำแต่ละเฟรมภาพ ที่จับภาพไว้ เข้าสู่มอดูลการปรับภาพให้เรียบด้วยฟังก์ชัน cv2.GaussianBlur() โดยเริ่มจาก แปลงปริภูมิสีของภาพจากภาพ RGB ไปเป็นภาพระดับสีเทา ด้วยฟังก์ชัน cv2.cvtColor(*image*, cv2.COLOR\_RGB2GRAY) จากนั้นระบบจะแปลงเฟรมภาพให้อยู่ในรูปเวกเตอร์เกรเดียนต์ โดยหา อนุพันธ์ย่อยของแต่ละพิกเซลคู่อันดับบนระนาบ 2 มิติ ด้วยฟังก์ชัน cv2 . Sobel ( ) และทำการ กำจัดขอบไม่ชัดด้วยการกำหนดขนาดกรอบในฟังก์ชัน  $\rm cv2$  .  $\rm cannot$  ( ) และกำหนดค่าขีดแบ่ง ี สำหรับกำหนดพิกเซลที่อยู่บนภาพให้อยู่ในรูปแบบไบนารีด้วยฟังก์ชัน cv2.threshold()

<span id="page-29-1"></span>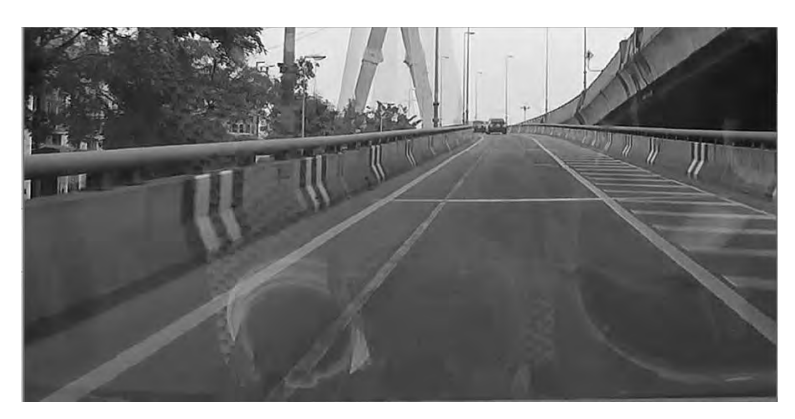

ภาพที่ 3.3 ตัวอย่างภาพระดับสีเทาที่ได้จากฟังก์ชันแปลงปริภูมิสี

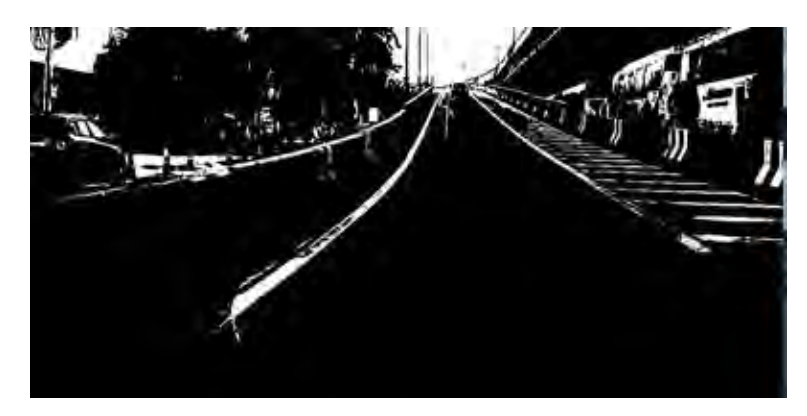

ภาพที่ 3.4 ตัวอย่างภาพเวกเตอร์เกรเดียนต์เริ่มต้นที่ได้จากฟังก์ชันสร้างเวกเตอร์เกรเดียนต์

<span id="page-30-0"></span>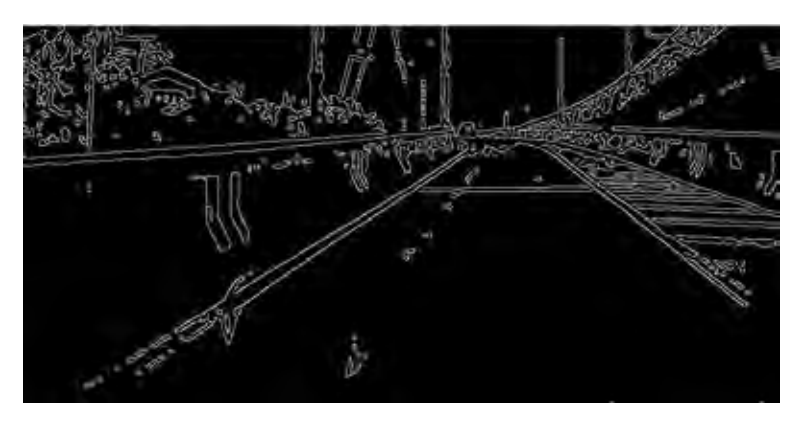

<span id="page-30-1"></span>ภาพที่ 3.5 ตัวอย่างผลลัพธ์การตรวจหาขอบในภาพที่ได้จากฟังก์ชันการกำจัดขอบไม่ชัด

5. การปรับแต่งภาพไบนารี เป็นการทำให้ภาพไบนารีชัดเจนยิ่งขึ้น โดยการมัว (Blur) พิกเซลรบกวนในภาพไบนารีด้วยฟิลเตอร์ cv2.GaussianBlur() แล้วจึงใช้ฟังก์ชันปรับเทียบ กล้องสำหรับลดมุมมองบิดเบี้ยวของภาพให้อยู่ในรูปภาพแนวลึก (Perspective) เพื่อให้ง่ายต่อการนำ เวกเตอร์ข้อมูลไปใช้ต่อในการแปลงฮัฟ

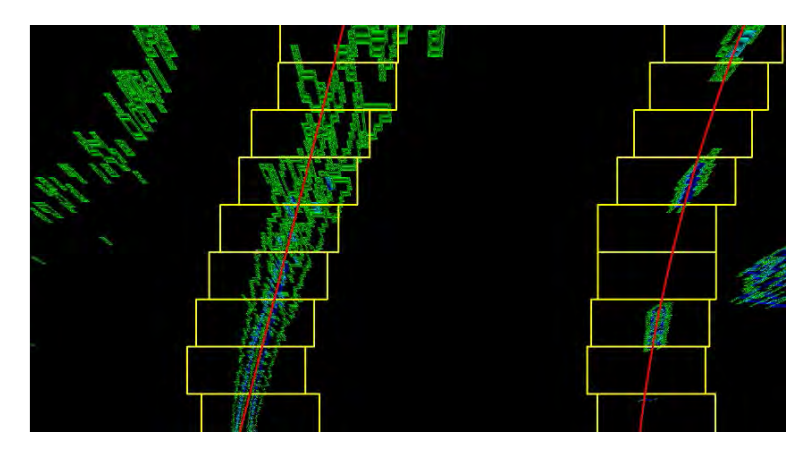

<span id="page-30-2"></span>ภาพที่ 3.6 ตัวอย่างการทำงานของฟังก์ชันปรับเทียบกล้องสำหรับลดมุมมองบิดเบี้ยวของภาพ

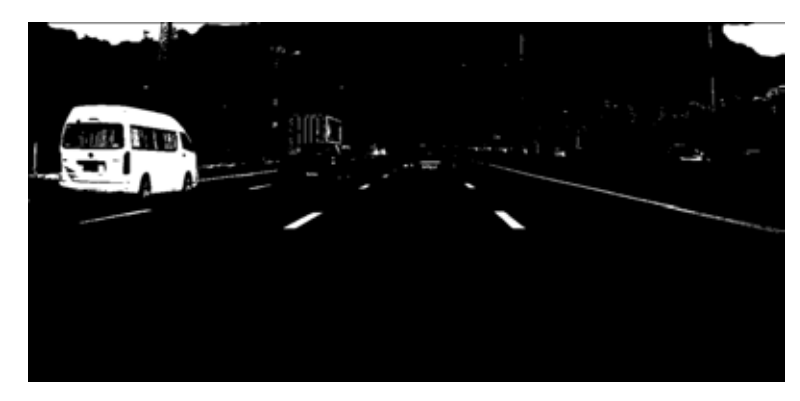

ภาพที่ 3.7 ตัวอย่างภาพไบนารีที่ปรับแต่งสมบูรณ์

<span id="page-31-0"></span>6. ขั้นตอนวิธีของฮัฟ โดยเริ่มจากแปลงเวกเตอร์ข้อมูลที่เหมาะสมแล้วมาวิเคราะห์ หาเส้นแบ่งช่องจราจร โดยสร้างเส้นฮัฟด้วยฟังก์ชัน cv2 . HoughLines ( ) และกำหนดรูปแบบ (Pattern) ของเส้นทึบ เส้นประ ความเข้มจางของเส้น เพื่อกำหนดกฎการแบ่งลักษณะเครื่องหมาย ิ จราจรบนพื้นทางตามที่กำหนด รวมถึงรูปแบบของเขตปลอดภัยที่ให้ระบบสามารถวางทาบ (Mapping) ไปยังเวกเตอร์ข้อมูลที่เกิดขึ้นจากวีดิทัศน์ที่ประมวลผลได้

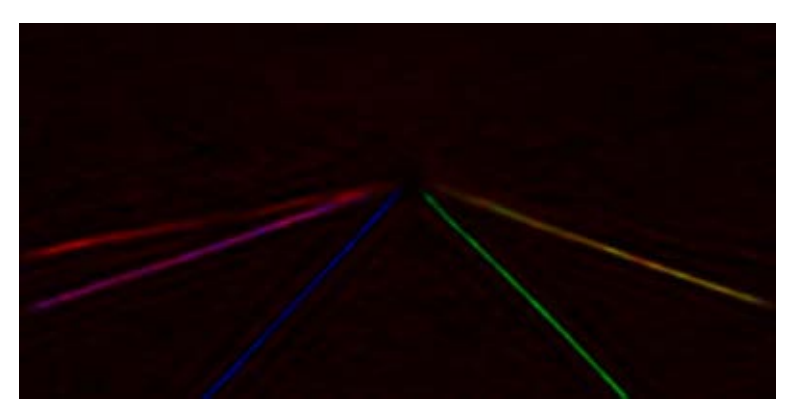

ภาพที่ 3.8 ตัวอย่างเส้นฮัฟในภาพที่ได้จากฟังก์ชันสร้างเส้นฮัฟ

<span id="page-31-2"></span><span id="page-31-1"></span>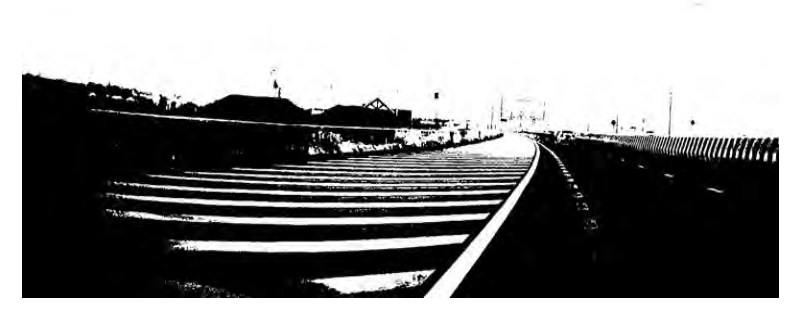

ภาพที่ 3.9 ตัวอย่างภาพเวกเตอร์เกรเดียนต์ของเขตปลอดภัยสำหรับฟังก์ชันการวางทาบเขตปลอดภัย

7. การตรวจหาการเปลี่ยนช่องจราจร และการตรวจหาการเข้าเขตปลอดภัย ระบบจะ ก าหนดจุดอ้างอิงจากจุดกึ่งกลางของช่องจราจร ซึ่งเป็นจุดที่อยู่ห่างจากเส้นฮัฟ 2 เส้นใด ๆ เป็นระยะเท่ากัน เมื่อมีการเคลื่อนที่ของรถไปทิศทางใดทิศทางหนึ่งที่ทำให้จุดอ้างอิงที่กำหนดไว้สัมผัส กับเส้นฮัฟ ก็จะสามารถระบุการเปลี่ยนช่องจราจรของรถได้ส่วนการหาเขตปลอดภัย ระบบจะ วิเคราะห์ว่าผู้ขับเข้าเขตปลอดภัย ในกรณีที่มีการตรวจจับรูปแบบที่เรียงตัวตามแบบของเขตปลอดภัย หรือเกาะสีที่ปรากฏในเวกเตอร์ข้อมูล โดยนับค่าที่ตรวจจับได้ไว้ในตัวแปรเก็บข้อมูลเพื่อใช้สำหรับ แสดงผลรายงาน

#### การแสดงผลรายงาน

8. แสดงผลลัพธ์การวิเคราะห์ข้อมูลที่ได้ไปยังส่วนต่อประสานผู้ใช้

#### <span id="page-32-0"></span>**3.4.3 การออกแบบและพัฒนาส่วนต่อประสานผู้ใช้**

การออกแบบส่วนต่อประสานผู้ใช้ ออกแบบให้ผู้ใช้ใช้งานผ่านหน้าจอแอปพลิเคชัน บนเครื่องคอมพิวเตอร์เดกส์ท็อป โดยภาพที่ 3.10 แสดงหน้าจอการสู่ระบบของผู้ควบคุมการเดินรถ ้ตามเส้นทางที่ดูแล หลังจากเข้าสู่ระบบแล้วผู้ใช้สามารถนำเข้าข้อมูลไฟล์วีดิทัศน์จากกล้องติดหน้า รถยนต์โดยกดปุ่ม "เพิ่ม" ในหน้าจอนำเข้าข้อมูลตามภาพที่ 3.11 พร้อมทั้งระบุเกี่ยวกับชื่อผู้ขับ และ ข้อมูลเกี่ยวกับรถและเที่ยวเดินทาง เมื่อกดปุ่ม "เริ่ม" ระบบจะเริ่มประมวลผลไฟล์วีดิทัศน์ตามขั้นตอน ต่าง ๆ เมื่อประมวลผลเสร็จเรียบร้อยจะแสดงผลหน้าจอรายงานสรุปพฤติกรรมการขับรถของผู้ขับรถตู้ โดยสารสาธารณะ ดังภาพที่ 3.12

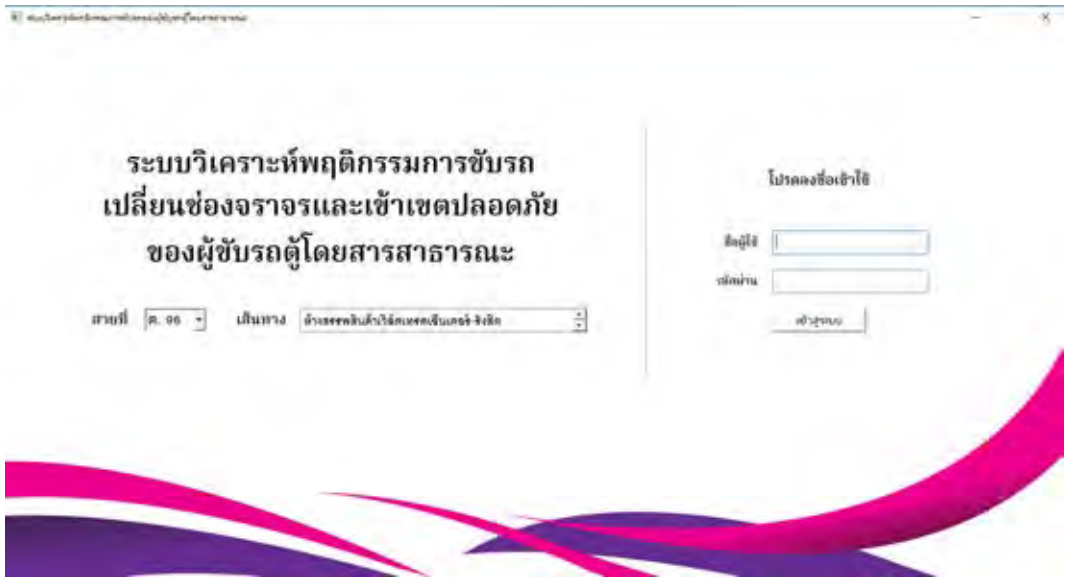

<span id="page-32-1"></span>ภาพที่ 3.10 หน้าจอหลัก

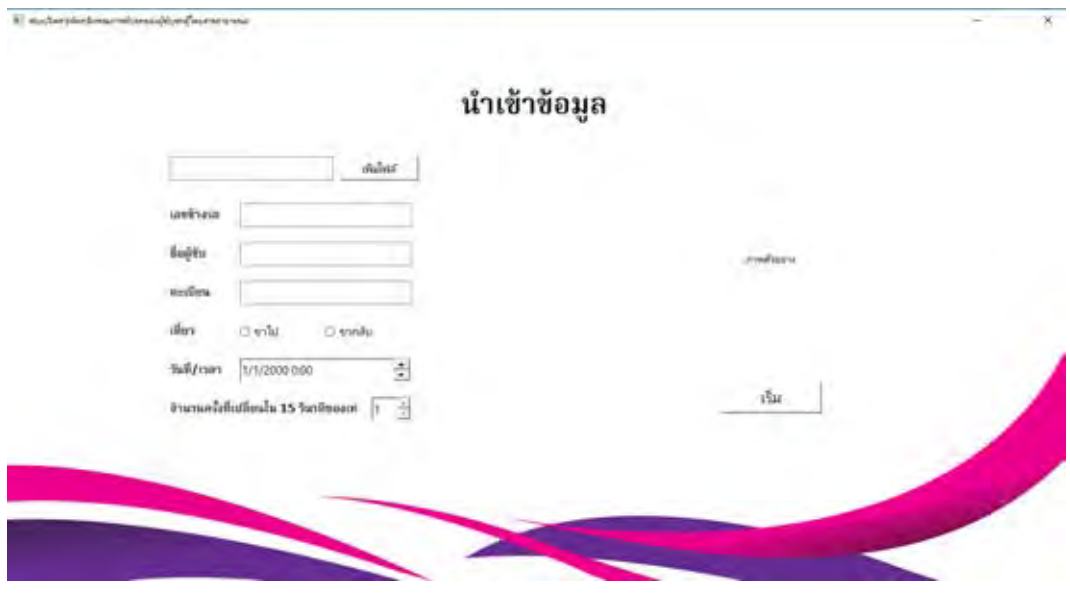

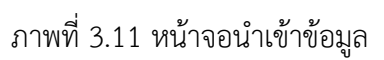

<span id="page-33-0"></span>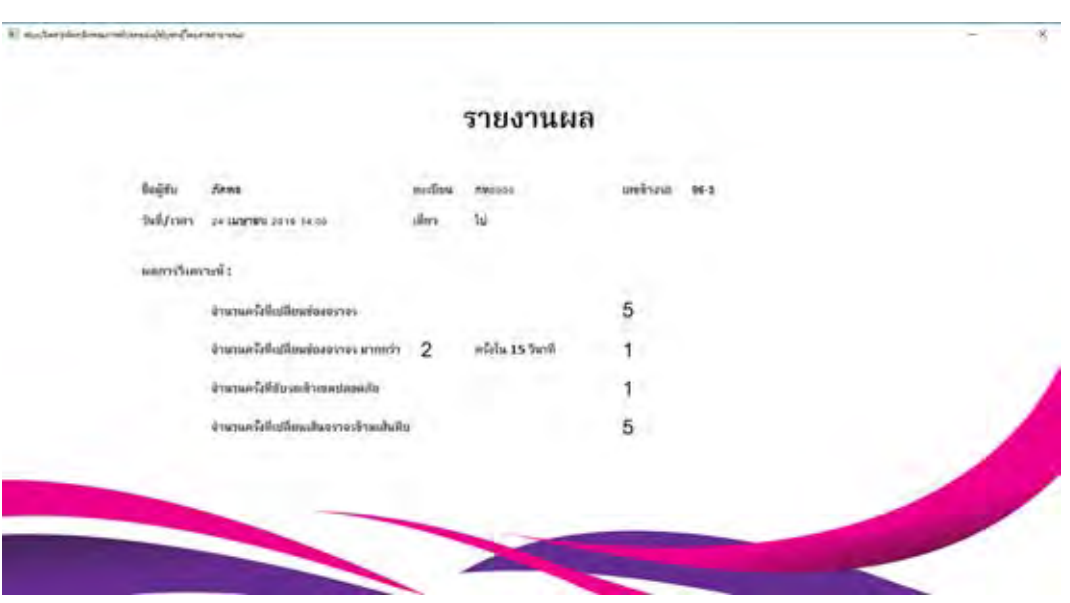

<span id="page-33-1"></span>ภาพที่ 3.12 หน้าจอรายงานผล

### <span id="page-34-0"></span>**3.5 เครื่องมือที่ใช้พัฒนาระบบ**

#### <span id="page-34-1"></span>**3.5.1 อุปกรณ์ที่ใช้พัฒนาระบบ**

1. เครื่องคอมพิวเตอร์

ระบบปฏิบัติการ Windows® 10 Home Single Language แบบ 64 บิต หน่วยประมวลผล Intel® Core™ i5-6200U ความเร็ว 2.30 กิกะเฮิร์ซ หน่วยประมวลผลภาพ NVIDIA® GeForce® 930MX หน่วยความจำ DDR3 SDRAM ความจุ 4 กิกะไบต์ พื้นที่ฮาร์ดดิสก์ มากกว่า 512 กิกะไบต์ ขึ้นไป

2. กล้องบันทึกวีดิโอติดหน้ารถยนต์ ความคมชัด 12 ล้านพิกเซล ขนาดภาพ กว้าง 1,920 พิกเซล ยาว 1,080 พิกเซล ความเร็วเฟรมภาพ 30 เฟรมต่อวินาที

#### <span id="page-34-2"></span>**3.5.2 ซอฟต์แวร์ที่ใช้พัฒนาระบบ**

ระบบได้พัฒนาโดยใช้เฟรมเวิร์ก Anaconda ที่มีเครื่องมือสำหรับวิเคราะห์และประมวลผล ภาพประกอบด้วย

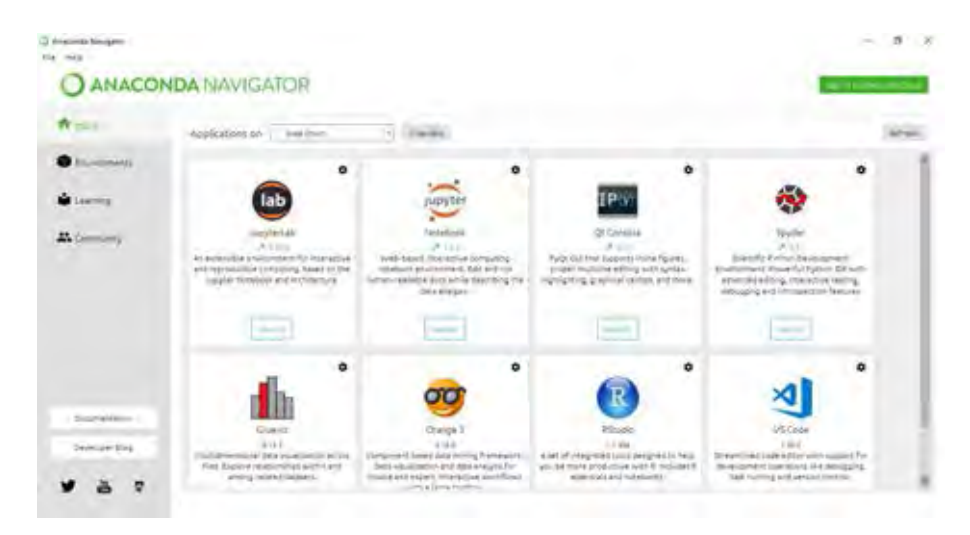

ภาพที่ 3.13 หน้าจอเฟรมเวิร์กของ Anaconda

<span id="page-34-3"></span>1. ภาษา Python 3.7 ใช้ส าหรับการพัฒนาระบบในส่วนของการวิเคราะห์และประมวลผล ภาพด้วยขั้นตอนวิธีต่าง ๆ โดยมีไลบรารีที่ใช้ในการพัฒนา ดังนี้

1.1 numpy ใช้สำหรับการประมวลผลข้อมูลอาร์เรย์ชนิดตัวเลข สตริง ระเบียน และออบเจ็กต์ เพื่อจัดการภาพที่เป็นข้อมูลพิกเซล

1.2 opencv ไลบรารีที่ใช้สำหรับการประมวลผลภาพด้วยคอมพิวเตอร์วิทัศน์ เช่น การตรวจจับเฟรมภาพจากไฟล์วีดิทัศน์ การแปลงปริภูมิสีของภาพ การแปลงภาพเป็นไบนารี การตรวจหาขอบของแคนนี

1.3 qtpy ไลบรารีที่ใช้สำหรับการสร้างส่วนแสดงผลหน้าจอส่วนต่อประสานกับผู้ใช้

2. ซอฟต์แวร์ Spyder 3.3.1 ใช้สำหรับจำลองทรัพยากรและเขียนคำสั่งโปรแกรม (IDE – Integrated Development Environment) ภายใต้ชุดแพ็กเกจจัดการไลบรารีของ Anaconda 2018.12

3. ซอฟต์แวร์ Qt Designer 5.9.7 ใช้สำหรับออกแบบหน้าจอส่วนต่อประสานกับผู้ใช้ (GUI – Graphic User Interface)

## **บทที่ 4**

#### **ผลการทดสอบระบบ**

<span id="page-36-0"></span>การพัฒนาระบบวิเคราะห์พฤติกรรมการขับรถเปลี่ยนช่องจราจรและเข้าเขตปลอดภัยของ ผู้ขับรถตู้โดยสารสาธารณะจากภาพวีดิทัศน์กล้องติดหน้ารถยนต์ พัฒนาเป็นแอปพลิเคชันบนเครื่อง คอมพิวเตอร์เดกส์ท็อป สำหรับผู้ใช้นำเข้าไฟล์วิดีทัศน์ที่บันทึกภาพขณะให้บริการของผู้ขับเข้าสู่ระบบ ้ ผ่านหน้าจอทำงาน เมื่อนำไฟล์วิดีทัศน์เข้าสู่ระบบแล้ว ระบบจะนำไปประมวลผลตามขั้นตอนวิธีทาง คอมพิวเตอร์วิทัศน์ โดยใช้เครื่องมือต่าง ๆ คือ การตรวจหาขอบของแคนนีและการแปลงฮัฟ โดยผู้ใช้ ้สามารถกำหนดจำนวนการเปลี่ยนช่องจราจรในช่วงเวลาที่กำหนดไว้ได้ เมื่อวิเคราะห์ผลเสร็จแล้ว ระบบจะแสดงผลข้อมูลสรุปการวิเคราะห์พฤติกรรมการขับเปลี่ยนช่องจราจร การขับรถเข้าเขต ี ปลอดภัย และการกระทำผิดข้อกำหนดเกี่ยวกับเส้นจราจรของผู้ขับผ่านทางหน้าจอ โดยข้อมูลรายงาน ี่ที่แสดงผลนี้จะสามารถช่วยให้ผู้ควบคุมการเดินรถ หัวหน้าสถานี หรือผู้มีอำนาจควบคุม ในการติดตาม พฤติกรรมการขับรถของผู้ขับรถตู้โดยสารสาธารณะที่ให้บริการได้

ส าหรับขั้นตอนการทดสอบระบบ ผู้พัฒนาแบ่งการทดสอบเป็น 2 ขั้นตอน คือ (1) การทดสอบ ระบบตรวจหาเส้นจราจร เป็นการทดสอบการทำงานของฟังก์ชันสำหรับตรวจหาเส้นเครื่องหมายจราจร บนพื้นทางตามคุณลักษณะที่แตกต่างกันของวีดิทัศน์ข้อมูลตัวอย่าง (2) การทดสอบระบบตรวจหา การเปลี่ยนช่องจราจรและเข้าเขตปลอดภัย เป็นการทดสอบระบบรายงานผลการวิเคราะห์ข้อมูล โดยเปรียบเทียบผลที่วิเคราะห์ได้ด้วยระบบกับผลจริงที่วิเคราะห์ด้วยบุคคล ซึ่งอภิปรายผลการทดสอบ ได้ดังนี้

#### <span id="page-36-1"></span>**4.1 การทดสอบระบบตรวจหาเส้นจราจร**

ึการทดสอบระบบในขั้นตอนแรก เป็นการทดสอบการทำงานของฟังก์ชันการประมวลผลภาพ เพื่อตรวจหาเส้นจราจรแต่ละประเภท เพื่อให้สามารถวิเคราะห์ข้อมูลเส้นจราจรประเภทต่าง ๆ ที่ปรากฏ ้อยู่ในภาพ ซึ่งมีคุณลักษณะแตกต่างกัน โดยทดสอบการทำงานของมอดูลการจับเฟรมภาพแล้วใช้ ขั้นตอนการหาขอบของแคนนีซึ่งประกอบด้วย มอดูลปรับภาพให้เรียบ มอดูลสร้างเวกเตอร์เกรเดียนต์ ้มอดูลกำจัดขอบไม่ชัด มอดูลกำหนดค่าขีดแบ่ง ตามลำดับ จากนั้นมอดูลปรับแต่งภาพไบนารีจะเตรียม เวกเตอร์ข้อมูลเพื่อใช้ในขั้นตอนวิธีของฮัฟ ซึ่งประกอบด้วย มอดูลการแปลงฮัฟ และมอดูลสร้างเส้นฮัฟ จากการทดสอบระบบด้วยข้อมูลตัวอย่างไฟล์วีดิทัศน์จากกล้องติดหน้ารถยนต์ จำนวน 21 ไฟล์ ดังที่แสดงไว้ในตารางที่ 3.3 ได้ผลการทดสอบแยกตามคุณลักษณะต่าง ๆ ดังนี้

## <span id="page-37-0"></span>**4.1.1 ทดสอบการตรวจหาเส้นจราจรตามคุณลักษณะพื้นผิวถนน**

พื้นผิว คอนกรีต ลาดยาง ผลการทดสอบ ได้ ไม่ได้ ได้ ไม่ได้ จำนวนไฟล์  $\begin{array}{|c|c|c|c|c|}\n\hline\n10 & 5 & 10 & 6\n\end{array}$ เปอร์เซ็นต์ 0.00% 100.00% 62.50% 37.50%

<span id="page-37-4"></span>ตารางที่ 4.1 ผลการทดสอบการตรวจหาเส้นจราจรตามคุณลักษณะพื้นผิวถนน

#### <span id="page-37-1"></span>**4.1.2 ทดสอบการตรวจหาเส้นจราจรตามคุณลักษณะประเภทถนน**

<span id="page-37-5"></span>ตารางที่ 4.2 ผลการทดสอบการตรวจหาเส้นจราจรตามคุณลักษณะประเภทถนน

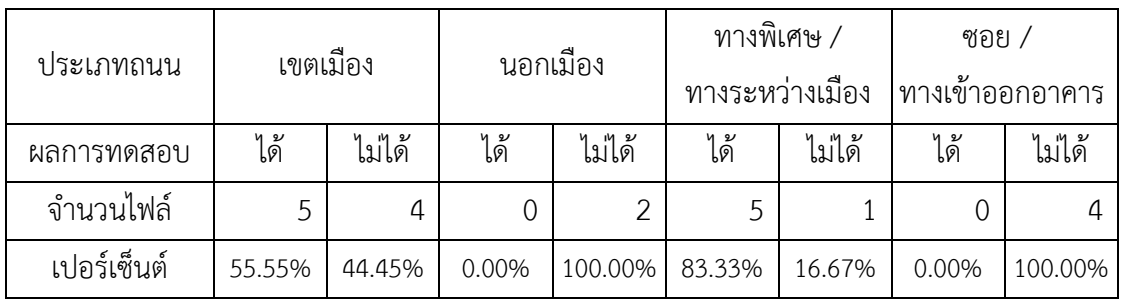

### <span id="page-37-2"></span>**4.1.3 ทดสอบการตรวจหาเส้นจราจรตามคุณลักษณะจ านวนช่องทาง**

<span id="page-37-6"></span>ตารางที่ 4.3 ผลการทดสอบการตรวจหาเส้นจราจรตามคุณลักษณะจำนวนช่องทาง

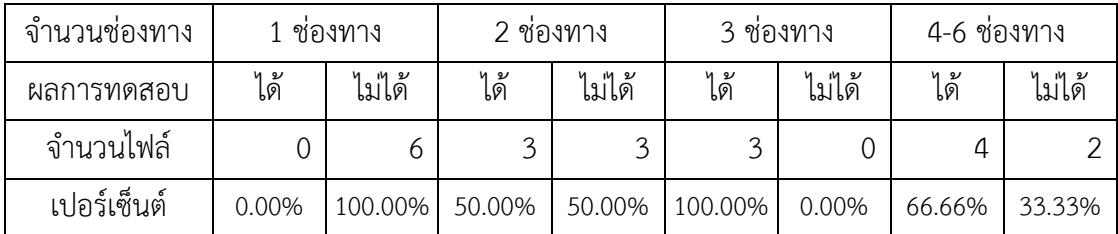

#### <span id="page-37-3"></span>**4.1.4 ทดสอบการตรวจหาเส้นจราจรตามคุณลักษณะเกาะกลางถนน**

<span id="page-37-7"></span>ตารางที่ 4.4 ผลการการตรวจหาเส้นจราจรทดสอบตามคุณลักษณะประเภทเกาะกลางถนน

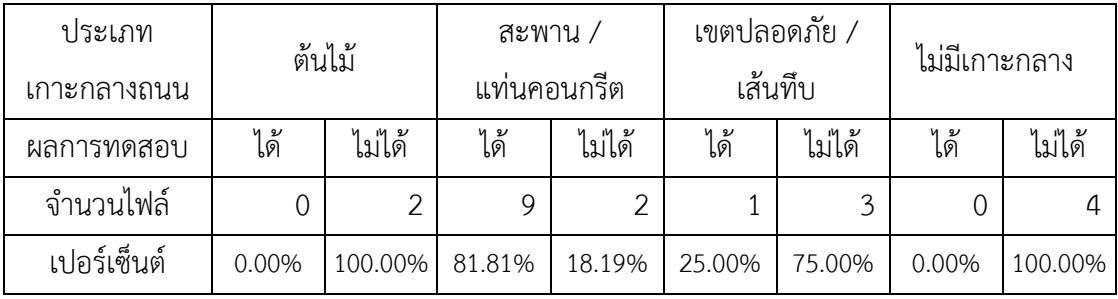

## <span id="page-38-0"></span>**4.1.5 ทดสอบการตรวจหาเส้นจราจรตามคุณลักษณะความชัดเจนของเส้นถนน**

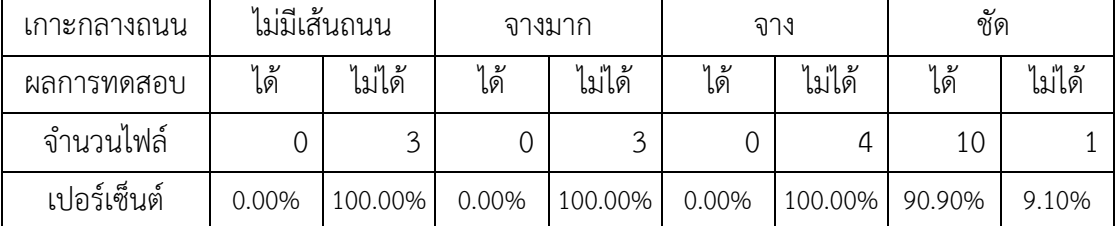

<span id="page-38-2"></span>ตารางที่ 4.5 ผลการทดสอบการตรวจหาเส้นจราจรตามคุณลักษณะความชัดของเส้นถนน

## <span id="page-38-1"></span>**4.1.6 สรุปการทดสอบการตรวจหาเส้นจราจรแยกตามคุณลักษณะ**

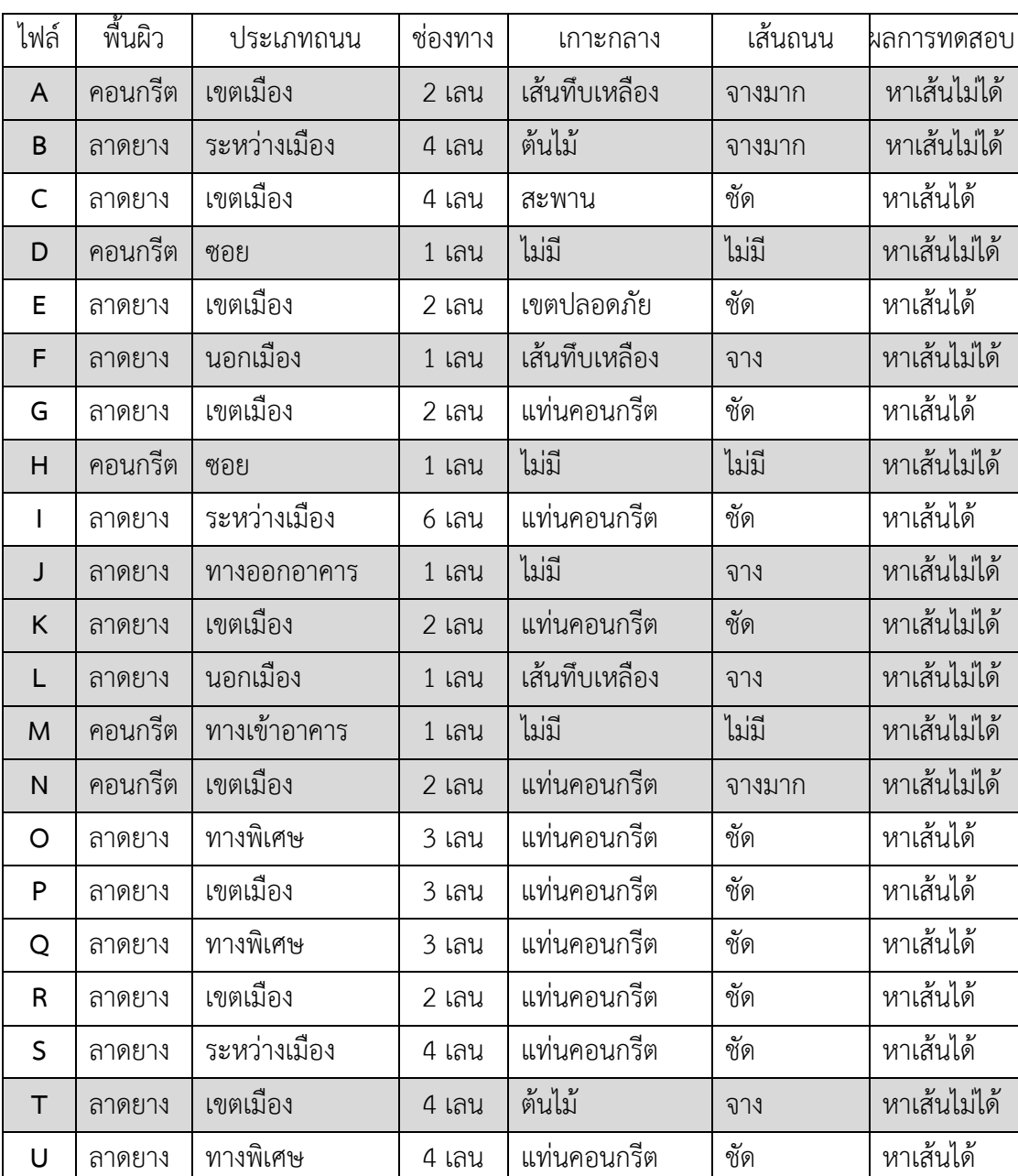

<span id="page-38-3"></span>ตารางที่ 4.6 สรุปการทดสอบการตรวจหาเส้นจราจรแยกตามคุณลักษณะ

ิจากตารางที่ 4.6 จะเห็นว่า จากข้อมูลตัวอย่างจำนวน 21 ไฟล์ ซึ่งมีคุณลักษณะของสภาพถนน ที่แตกต่างกัน เมื่อทดสอบการทำงานของฟังก์ชันการตรวจหาเส้นจราจรบนพื้นทางด้วยระบบ ที่พัฒนาขึ้น พบว่า ระบบสามารถทำงานได้กับวีดิทัศน์ที่เป็นพื้นผิวลาดยางเท่านั้น สำหรับประเภท ถนน จำนวนช่องทาง และประเภทเกาะกลางถนน ไม่ได้ส่งผลต่อความสามารถในการตรวจหาเส้น ้จราจรอย่างมีนัยสำคัญ แต่ปัจจัยทั้ง 4 ประการข้างต้น ที่ส่งผลต่อความคมชัดของเส้นถนนให้จางหรือ จางมาก จะทำให้ระบบไม่สามารถตรวจหาเส้นจราจรบนพื้นทางได้ ดังนั้น ระบบจึงสามารถทำงาน ได้กับวีดิทัศน์ที่เห็นเส้นจราจรได้อย่างชัดเจนเท่านั้น

## <span id="page-39-0"></span>**4.2 การทดสอบระบบตรวจหาการเปลี่ยนช่องจราจรและการเข้าเขตปลอดภัย**

จากผลการทดสอบฟังก์ชันการตรวจหาเส้นจราจรบนพื้นทาง ดังที่อภิปรายในหัวข้อ 4.1 การทดสอบขั้นตอนต่อมาคือการทดสอบระบบตรวจหาการเปลี่ยนช่องจราจรและการเข้าเขตปลอดภัย โดยนำเฉพาะไฟล์วีดิทัศน์ข้อมูลตัวอย่างที่สามารถตรวจหาเส้นจราจรได้ มาเป็นไฟล์สำหรับทดสอบ ้มอดูลตรวจหาการเปลี่ยนช่องจราจร และมอดูลตรวจหาการเข้าเขตปลอดภัย จำนวน 10 ไฟล์ ได้แก่ ไฟล์ที่ C, E, G, I, O, P, Q, R, S และ U โดยทดสอบด้วยการพิจารณาตามลักษณะข้อมูลรายงานผล ที่ได้ออกแบบไว้ 4 ประเด็นประกอบด้วย

ี ประเด็นที่ 1 จำนวนครั้งที่มีการเปลี่ยนช่องจราจร ประเด็นที่ 2 จำนวนครั้งที่มีการเปลี่ยนช่องจราจรในระยะเวลาตามที่ผู้ใช้กำหนด ประเด็นที่ 3 จำนวนครั้งที่ขับเข้าเขตปลอดภัย ี ประเด็นที่ 4 จำนวนครั้งที่มีการเปลี่ยนช่องจราจรบนเส้นทึบ โดยเปรียบเทียบผลที่วิเคราะห์ได้โดยระบบที่พัฒนากับผลจริงที่วิเคราะห์ด้วยบุคคล ซึ่งอภิปรายผลการทดสอบระบบ ดังแสดงในตารางที่ 4.7

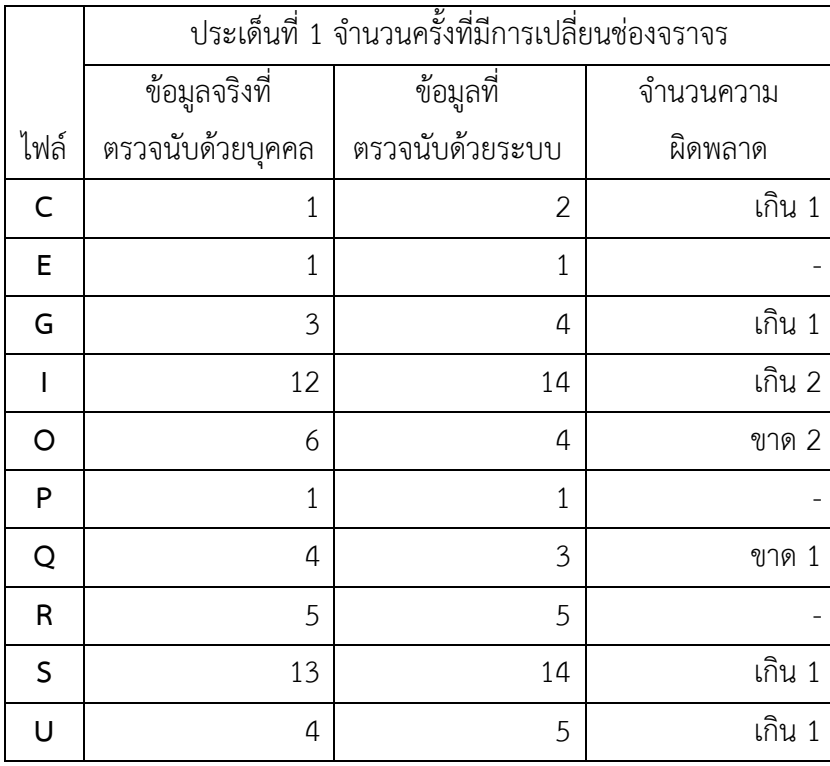

<span id="page-40-0"></span>ิตารางที่ 4.7 ผลการทดสอบการตรวจนับจำนวนครั้งที่มีการเปลี่ยนช่องจราจร

้ สำหรับประเด็นที่ 2 การทดสอบการนับจำนวนครั้งที่มีการเปลี่ยนช่องจราจรในระยะเวลาตามที่ ผู้ใช้กำหนด สามารถทดสอบได้เฉพาะไฟล์วีดิทัศน์ตัวอย่างที่มีจำนวนครั้งที่มีการเปลี่ยนช่องจราจร มากพอที่จะทดสอบได้ ซึ่งได้แก่ ไฟล์ที่ I, O, R, S และ U ซึ่งทดลองสุ่มกำหนดจำนวนครั้งในระยะเวลา เท่ากันคือ 15 วินาทีได้ผลดังแสดงในตารางที่ 4.8

<span id="page-40-1"></span>ิตารางที่ 4.8 ผลการทดสอบการตรวจนับจำนวนครั้งที่มีการเปลี่ยนช่องจราจรในระยะเวลา ตามที่ผู้ใช้กำหนด

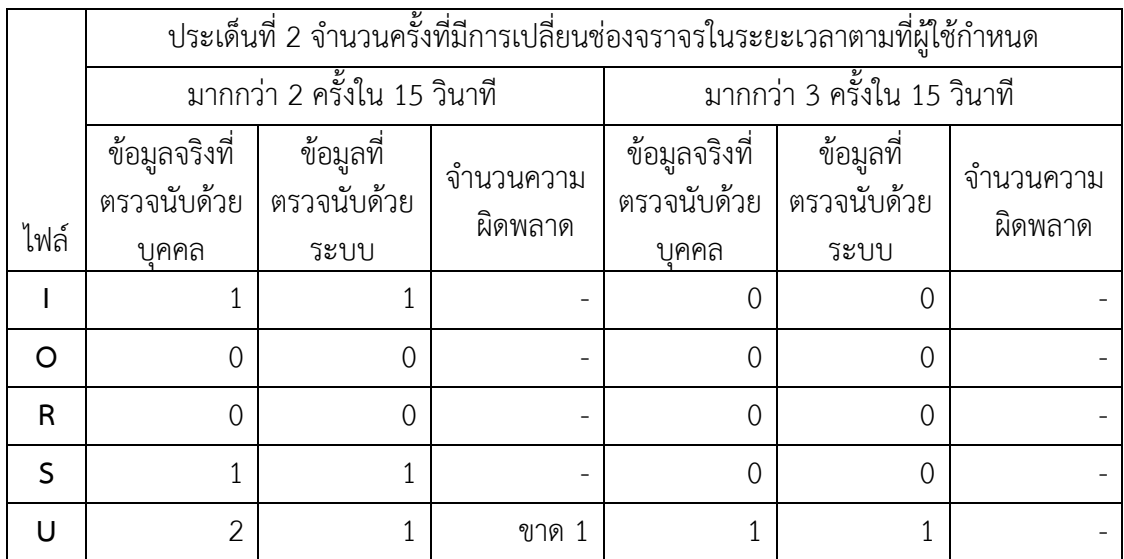

้ สำหรับประเด็นที่ 3 และ 4 เป็นการทดสอบการนับจำนวนครั้งที่มีการกระทำผิดกฎจราจร ใน 2 กรณี คือ การขับรถเข้าเขตปลอดภัยและการเปลี่ยนช่องจราจรบนเส้นทึบ ได้ผลการทดสอบ ดังแสดงในตารางที่ 4.9

|              |                | ประเด็นที่ 3                   |           | ประเด็นที่ 4                                |                |           |  |
|--------------|----------------|--------------------------------|-----------|---------------------------------------------|----------------|-----------|--|
|              |                | จำนวนครั้งที่ขับเข้าเขตปลอดภัย |           | จำนวนครั้งที่มีการเปลี่ยนช่องจราจรบนเส้นทึบ |                |           |  |
|              | ข้อมูลจริงที่  | ข้อมูลที่                      | จำนวนความ | ข้อมูลจริงที่                               | ข้อมูลที่      | จำนวนความ |  |
|              | ตรวจนับด้วย    | ตรวจนับด้วย                    |           | ตรวจนับด้วย                                 | ตรวจนับด้วย    |           |  |
| ไฟล์         | บุคคล          | ระบบ                           | ผิดพลาด   | บุคคล                                       | ระบบ           | ผิดพลาด   |  |
| C            | $\overline{0}$ | 1                              | เกิน 1    | $\overline{0}$                              | 1              | เกิน 1    |  |
| E            | $\Omega$       | $\overline{0}$                 |           | 0                                           | $\overline{0}$ |           |  |
| G            | $\overline{0}$ | $\overline{0}$                 |           | $\overline{0}$                              | $\overline{0}$ |           |  |
|              | $\Omega$       | $\overline{0}$                 |           | $\overline{0}$                              | $\overline{0}$ |           |  |
| O            | $\overline{0}$ | 1                              | เกิน 1    | $\overline{0}$                              | $\overline{0}$ |           |  |
| P            | $\Omega$       | $\overline{0}$                 |           | $\overline{0}$                              | $\Omega$       |           |  |
| Q            | $\Omega$       | $\overline{0}$                 |           | 0                                           | 1              | เกิน 1    |  |
| $\mathsf{R}$ | $\Omega$       | 1                              | เกิน 1    | $\overline{0}$                              | $\Omega$       |           |  |
| S            | $\Omega$       | $\overline{0}$                 |           | $\overline{4}$                              | $\overline{4}$ |           |  |
| U            | 1              | 1                              |           | 4                                           | 5              | เกิน 1    |  |

<span id="page-41-1"></span>ิตารางที่ 4.9 ผลการทดสอบการตรวจนับจำนวนครั้งที่มีการกระทำผิดกฎจราจร

#### <span id="page-41-0"></span>**4.3 สรุปผลการทดสอบระบบ**

จากการทดสอบระบบด้วย 2 ขั้นตอน คือ (1) การทดสอบระบบตรวจหาเส้นจราจร โดยทดสอบ การทำงานของฟังก์ชันสำหรับตรวจหาเส้นเครื่องหมายจราจรบนพื้นทางในคุณลักษณะที่แตกต่างกัน ของวีดิทัศน์ข้อมูลตัวอย่าง (2) การทดสอบระบบตรวจหาการเปลี่ยนช่องจราจรและการเข้าเขต ปลอดภัย ดังที่ได้อภิปรายผลไปข้างต้น จะเห็นว่า ในการทดสอบระบบตรวจหาเส้นจราจร จากข้อมูล ตัวอย่างจำนวน 21 ไฟล์ ระบบสามารถทำงานได้กับวีดิทัศน์ที่มีพื้นผิวถนนเป็นพื้นผิวลาดยาง และเห็น เส้นจราจรบนถนนได้อย่างชัดเจนเท่านั้น

้ส่วนในขั้นตอนการทดสอบระบบตรวจหาการเปลี่ยนช่องจราจรและการเข้าเขตปลอดภัย ได้นำ ี เฉพาะไฟล์วีดิทัศน์ที่สามารถตรวจหาเส้นจราจรได้ จำนวน 10 ไฟล์ ทดสอบโดยพิจารณาใน 4 ประเด็น เปรียบเทียบการตรวจนับจำนวนครั้งที่เกิดพฤติกรรมจริงด้วยบุคคลกับการตรวจนับด้วยระบบที่ได้พัฒนา

้ จะเห็นว่า ในประเด็นที่ 1 ประเด็นที่ 3 และประเด็นที่ 4 ระบบสามารถทำงานได้พอสมควร แต่ผล การทดสอบยังไม่เป็นที่น่าพึงพอใจนัก เนื่องมาจากสภาพความเป็นจริงของการขับรถของผู้ขับและปัจจัย ด้านองค์ประกอบในภาพ เช่น จำนวนรถยนต์ที่ขับอยู่ด้านหน้า รูปแบบถนนที่มีทางแยก ทางร่วม ทางคู่ขนาน ทางขึ้นลงสะพาน ซึ่งไม่ได้มีรูปแบบคงที่ เป็นผลให้การทดสอบด้วยระบบเกิดข้อผิดพลาดได้ ง่าย รวมถึงพฤติกรรมในขณะขับรถของผู้ขับที่แม้ไม่ได้จงใจเปลี่ยนช่องจราจร แต่มีการขับเบี่ยงซ้าย หรือขวาเล็กน้อย ทำให้ตำแหน่งของช่องทางที่ระบบประมวลผลได้ไม่ตรงตามความเป็นจริง ส่วนใน ี ประเด็นที่ 2 ซึ่งเป็นการทดสอบโดยทดลองระบุพารามิเตอร์ในการวิเคราะห์เป็นจำนวนครั้งที่เปลี่ยนช่อง จราจรต่อหน่วยเวลา เพื่อประมวลผลว่ามีการขับเปลี่ยนช่องจราจรไปมาอย่างรวดเร็วมากน้อยเท่าใด ในหน่วยเวลานั้น จะเห็นได้ว่า ระบบสามารถทดสอบการประมวลผลได้น้อย เนื่องจากข้อจำกัดด้านข้อมูล และตัวอย่างรูปแบบการขับรถยังไม่ครบถ้วนเท่าที่ควร ซึ่งจำเป็นต้องใช้ระยะเวลาในการพัฒนาและ ิทดสอบกับไฟล์วีดิทัศบ์จำบวบที่มากขึ้นกว่าการพัฒนาครั้งนี้

### <span id="page-42-0"></span>**4.4 ข้อจ ากัดของระบบที่พัฒนา**

1. ระบบสามารถทำงานได้บนระบบปฏิบัติการวินโดวส์ (Windows)

2. การวิเคราะห์พฤติกรรมการขับรถที่ไม่เหมาะสม สามารถวิเคราะห์ได้เฉพาะพฤติกรรมที่ตรง ้ตามกฎที่กำหนดไว้ใน 4 ประเด็นข้างต้นเท่านั้น

3. ไฟล์วิดีทัศน์ที่นำเข้าต้องอยู่ในรูปแบบที่กำหนดและมองเห็นเส้นจราจรชัดเพียงพอ

4. สภาพการขับรถของผู้ขับ เช่น ขับเบี่ยงซ้ายหรือขวาเพียงเล็กน้อย และปัจจัยด้านองค์ประกอบ ่ ในภาพ เช่น จำนวนรถยนต์ที่ขับอยู่ด้านหน้า รูปแบบถนนที่มีทางแยก ทางร่วม ทางคู่ขนาน ทางขึ้นลง ี สะพาน มีผลทำให้การทำงานของระบบเกิดข้อผิดพลาดได้ง่าย

## **บทที่ 5 ข้อสรุปและข้อเสนอแนะ**

#### <span id="page-43-1"></span><span id="page-43-0"></span>**5.1 ข้อสรุป**

การพัฒนาระบบวิเคราะห์พฤติกรรมการขับรถเปลี่ยนช่องจราจรและเข้าเขตปลอดภัยของผู้ขับ รถตู้โดยสารสาธารณะจากภาพวีดิทัศน์กล้องติดหน้ารถยนต์ สามารถสร้างแอปพลิเคชันสำหรับ การวิเคราะห์พฤติกรรมการขับรถของผู้ขับรถตู้โดยสารสาธารณะที่มีการขับรถเปลี่ยนช่องจราจรและ การขับเข้าเขตปลอดภัย โดยใช้ขั้นตอนวิธีการประมวลผลภาพด้วยคอมพิวเตอร์วิทัศน์ในการวิเคราะห์ ภาพวีดิทัศน์กล้องติดหน้ารถยนต์ และแสดงผลเป็นรายงานสรุปการขับรถของผู้ขับรถตู้โดยสาร สาธารณะได้

### <span id="page-43-2"></span>**5.2 ปัญหาและอุปสรรค**

1. ด้านทรัพยากรที่จำเป็น ในการพัฒนาระบบนี้มีความจำเป็นต้องใช้ข้อมูลตัวอย่างภาพ ้วีดิทัศน์จากกล้องหน้ารถยนต์เป็นจำนวนมาก ในจำนวนนี้ยังต้องมีความหลากหลาย กล่าวคือ สามารถ ้ บันทึกการเปลี่ยนช่องจราจร การขับรถเข้าเขตปลอดภัย การขับข้ามทางแยก การเลี้ยว ฯลฯ เพื่อนำ ี่ เป็นข้อมูลตั้งต้นสำหรับทดสอบการทำงานของระบบ ผู้พัฒนาประสบปัญหาในการรวบรวมไฟล์ วีดิทัศน์ได้ไม่เพียงพอทั้งในเชิงคุณภาพและเชิงปริมาณ การวิเคราะห์และตัดสินพฤติกรรมด้วยระบบ จึงอาจยังไม่ละเอียดถี่ถ้วนมากเท่าที่ควร

2. ด้านคุณภาพของภาพจากกล้อง ผู้พัฒนาประสบปัญหาในแง่ที่กล้องบันทึกภาพไม่สามารถ บันทึกเส้นแบ่งช่องจราจรได้ชัดเจนมาพอ ด้วยเหตุผลด้านสภาพการจราจรในกรุงเทพมหานคร ซึ่งมี จ านวนรถยนต์มาก โดยเฉพาะถนนในเขตเมือง รวมทั้งการขับรถในระยะชิดกันจนเห็นพื้นที่ถนน ได้น้อย ทำให้ไม่สามารถประมวลผลภาพได้ในบางช่วงเวลา หรือในสภาพถนนที่เส้นจราจรจางมาก ่ ทำให้ระบบตรวจหาเส้นจราจรได้ไม่ดีเท่าที่ควร ด้วยปัจจัยดังกล่าวเป็นเหตุให้ผู้พัฒนาต้องจำกัดพื้นที่ ในการตรวจหาเส้นจราจรบนถนนประเภททางยกระดับ หรือทางพิเศษเท่านั้น

3. ด้านเครื่องมือและเวลา ผู้พัฒนาใช้ภาษา Python 3.7 ในการวิเคราะห์และประมวลผลภาพ ซึ่งต้องใช้ความรู้ความเข้าใจในการศึกษาทฤษฎีพื้นฐานของขั้นตอนวิธีต่าง ๆ รวมถึงการประยุกต์ใช้ ในการเขียนคำสั่งโปรแกรม ซึ่งใช้เวลาในการพัฒนาและทดสอบนานกว่าที่คาดการณ์ไว้

#### <span id="page-44-0"></span>**5.3 ข้อเสนอแนะ**

1. รวบรวมไฟล์วีดิทัศน์จากกล้องติดหน้ารถยนต์ที่สามารถบันทึกพฤติกรรมการขับรถ ในลักษณะต่าง ๆ และมีคุณภาพของภาพที่เห็นเส้นจราจรประเภทต่าง ๆ ชัดเจน เพื่อเป็นประโยชน์ ในการประมวลผลภาพได้ดีมากยิ่งขึ้น

2. หากมีการใช้เครื่องมือและขั้นตอนวิธีในการประมวลผลภาพที่ดียิ่งขึ้น รวมถึงเพิ่มเวลาเรียนรู้ เครื่องมือและเวลาในการทดสอบระบบในสภาพข้อมูลนำเข้าต่าง ๆ มากขึ้น ก็จะมีส่วนช่วยให้ระบบ ทำงานได้ดีและแม่นยำมากขึ้นไปด้วย

3. พัฒนาระบบต่อยอดให้สามารถประมวลผลภาพในขณะเวลาจริง (Realtime) เพื่อวิเคราะห์ และตรวจจับพฤติกรรมผู้ขับในขณะการให้บริการ เพื่อรายงานผู้ควบคุมการให้บริการให้สามารถหยุด หรือป้องกันเหตุร้ายซึ่งสามารถเกิดขึ้นได้อย่างทันท่วงที

#### <span id="page-44-1"></span>**5.4 แนวทางพัฒนาและประยุกต์ใช้**

1. ระบบวิเคราะห์พฤติกรรมการขับรถเปลี่ยนช่องจราจรและเข้าเขตปลอดภัยของผู้ขับรถตู้ โดยสารสาธารณะจากภาพวีดิทัศน์กล้องติดหน้ารถยนต์ สามารถนำไปใช้วิเคราะห์การขับรถของผู้ใช้ ที่เป็นผู้ขับรถยนต์นั่งส่วนบุคคลที่สนใจใช้งานได้ หรือประยุกต์ใช้กับรถโดยสารประเภทอื่น ๆ เช่น รถแท็กซี่ รถทัวร์ รถโดยสารประจำทางได้

2. ในการพัฒนาระบบครั้งนี้ออกแบบให้ทำงานในรูปแบบออฟไลน์ (Offline) กล่าวคือ ผู้ใช้งาน ้จะต้องนำไฟล์วีดิทัศน์ที่บันทึกการขับของผู้ขับซึ่งให้บริการเสร็จสิ้นแล้วในรอบการให้บริการนั้น ๆ เข้าสู่ระบบเพื่อตรวจสอบย้อนหลัง ซึ่งแม้ว่าจะสามารถวิเคราะห์พฤติกรรมที่ไม่พึงประสงค์ของผู้ขับได้ แต่ก็อาจไม่ทันท่วงทีหรือไม่สามารถป้องกันเหตุที่จะเกิดล่วงหน้าได้ดีเท่าที่ควร หากสามารถพัฒนาให้ สามารถตรวจจับการขับได้ในขณะเวลาจริง จะสามารถท าให้ระบบควบคุมพฤติกรรมผู้ขับรถตู้ สาธารณะ ตลอดจนรถบริการสาธารณะประเภทอื่น ๆ มีประสิทธิภาพมากยิ่งขึ้น

## **รายการอ้างอิง**

- <span id="page-45-0"></span>1. ส านักงานองค์การอนามัยโลกประจ าประเทศไทย. (2559). การประเมินความปลอดภัยทางถนน ในเชิงกฎหมายและเชิงสถาบัน ประเทศไทย. ฉบับพิมพ์ภาษาไทย. (ม.ป.ท.).
- 2. ศูนย์วิจัยอุบัติเหตุแห่งประเทศไทย. (2559). "รถโดยสารสาธารณะ(1)". (ออนไลน์). ส านักข่าว อิศรา. เข้าถึงเมื่อ 15 ตุลาคม 2561, จาก https://www.isranews.org/isranews/45517 a\_45517123.html.
- 3. คณะกรรมการจัดระบบการจราจรทางบก. (2546, 12 มิถุนายน). "ประกาศคณะกรรมการ จัดระบบการจราจรทางบก เรื่อง มาตรฐานเครื่องหมายจราจร."
- 4. P. Worawit, J. Nattha, K. Leang and S. Nikom. (2011). "A Study of the Edge Detection for Road Lane," The 8th Electrical Engineering/Electronics, Computer, Telecommunications and Information Technology (ECTI) Association of Thailand, pp. 995-998, Bangkok.
- 5. G. Thittapor, K. Mahasak and S. Sasipa, (2013). "Real-Time Lane Detection for Driving System Using Image Processing Based on Edge Detection and Hough Transform," The Third International Conference on Digital Information and Communication Technology and its Applications (DICTAP2013), pp. 104-109, Czech Republic.
- 6. เฉลิมพล หลงจาด. (2550). การตรวจจับช่องทางเดินรถและการนำวิถีแบบอัตโนมัติ โดยใช้ แบบจำลองการเทียบเคียงรูปแบบ. วิทยานิพนธ์ปริญญามหาบัณฑิต. สาขาวิชาวิศวกรรมไฟฟ้า ส านักวิชาวิศวกรรมศาสตร์ มหาวิทยาลัยเทคโนโลยีสุรนารี.
- 7. บริษัท จีพีเอสยูริ จำกัด. "DLT GPS: จีพีเอสติดตามรถ ตามประกาศ กรมการขนส่งทางบก". (ออนไลน์). เข้าถึงเมื่อ 1 เมษายน 2562, จาก http://www.gpsuri.com/dlt-gps/.
- 8. Solem, J.E. (2012). Programming Computer Vision with Python. pre-production draft ed. (n.p.): O'Reilly.

<span id="page-46-0"></span>**ภาคผนวก**

## <span id="page-47-0"></span>**ภาคผนวก ก แบบเสนอหัวข้อโครงงาน รายวิชา 2301399 Project Proposal ปีการศึกษา 2561**

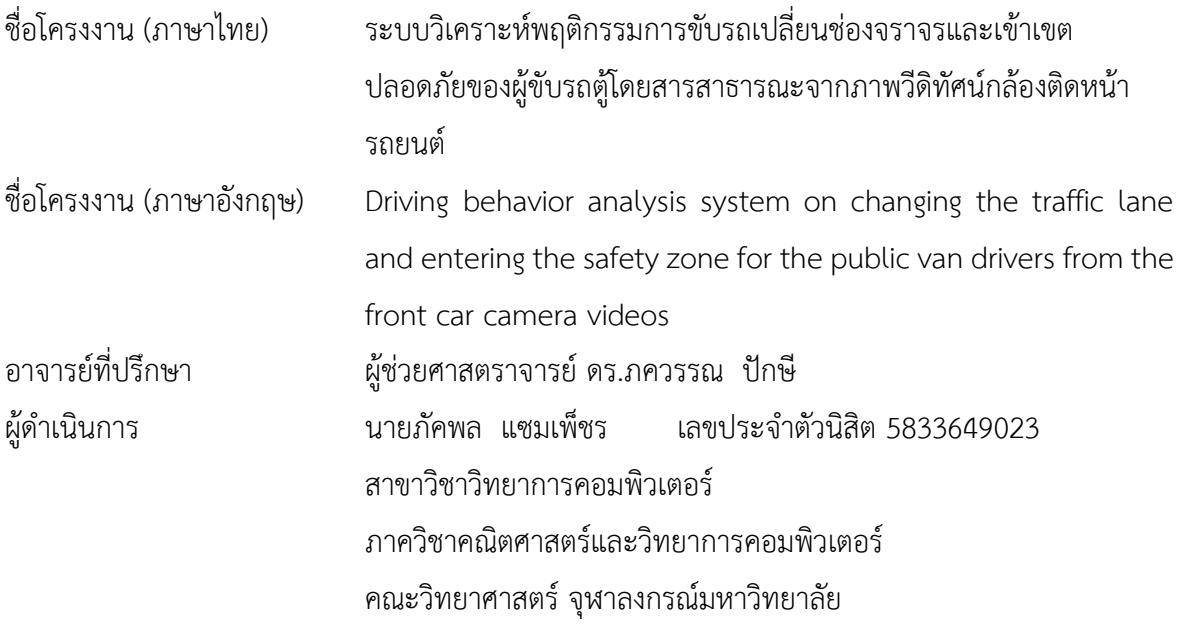

\_\_\_\_\_\_\_\_\_\_\_\_\_\_\_\_\_\_\_\_\_\_\_\_\_\_\_\_\_\_\_\_\_\_\_\_\_\_\_\_\_\_\_\_\_\_\_\_\_\_\_\_\_\_\_\_\_\_\_\_\_\_\_\_\_\_\_\_\_\_\_\_\_\_\_\_\_

#### **หลักการและเหตุผล**

การบาดเจ็บจากการจราจรทางบกคือภัยคุกคามส าคัญด้านสาธารณสุข อันเป็นเหตุให้ทั่วโลก มีผู้เสียชีวิตประมาณ 1.25 ล้านคน และผู้บาดเจ็บประมาณ 20-50 ล้านคนต่อปี สำหรับประเทศไทยถูกจัด ให้เป็นประเทศที่มีอัตราการเสียชีวิตจากอุบัติเหตุบนท้องถนนสูงเป็นอันดับที่ 2 ของโลก นอกจากนี้ เมื่อแบ่งตามกลุ่มอายุ พบว่า การบาดเจ็บจากการจราจรทางบกเป็นสาเหตุการเสียชีวิตและทุพพลภาพในผู้มี อายุ 15 ถึง 49 ปีซึ่งเป็นกลุ่มอายุที่มีผลิตผลทางเศรษฐกิจสูงสุด (Most Economically Productive Age Group) [1] จากข้อมูลรายงานการวิเคราะห์สถานการณ์อุบัติเหตุทางถนน พ.ศ.2559 ระบุว่า 1 ใน 3 ของ ้อุบัติเหตุที่เกิดขึ้นกับรถโดยสารสาธารณะ เกิดขึ้นกับรถตู้โดยสาร โดยสาเหตุที่ทำให้รถตู้เกิดอุบัติเหตุ ประกอบด้วย 3 ปัจจัยหลัก คือ คนขับ รถ และถนน นอกจากนี้ รถตู้โดยสารยังมีอัตราการเกิดอุบัติเหตุและ การเสียชีวิตมากกว่ารถโดยสารชั้นเดียวถึง 2 เท่า [2] ปัจจุบันจึงมีการนำความก้าวหน้าทางเทคโนโลยีเข้า มาช่วยในการสร้างความปลอดภัยให้กับการจราจรทางบก เช่น การใช้ระบบขนส่งและจราจรอัจฉริยะ (Intelligent Transportation System : ITS)

้ระบบขนส่งและจราจรอัจฉริยะ คือการนำเทคโนโลยีสารสนเทศและเทคโนโลยีการสื่อสาร มาช่วย ในการบริหารการจัดการและเพิ่มประสิทธิภาพในระบบคมนาคมการขนส่งและการจราจร โดยการผสาน 3 ปัจจัย ได้แก่ คน รถ และถนน และใช้เทคโนโลยีการสื่อสารเป็นตัวเชื่อม ซึ่งคุณสมบัติหนึ่งของการนำ ระบบ ITS มาใช้คือการช่วยเหลือด้านระบบขนส่งสาธารณะ (Support for Public Transport) ทั้งในด้าน การจัดการการให้บริการ การตรวจสอบสภาพการขับ รวมถึงการติดตามรถด้วยเทคโนโลยีต่าง ๆ เช่น ระบบ ติดตามและระบุตำแหน่ง (GPS) ระบบควบคุมความเร็ว ทั้งนี้ ปัจจัยสำคัญที่ทำให้เกิดอุบัติเหตุกับรถตู้ สาธารณะอันเกิดจากผู้ขับ เป็นปัจจัยที่ตรวจจับและควบคุมได้ยาก ซึ่งระบบที่มีในปัจจุบันสามารถติดตาม ต าแหน่งของรถ ร่วมกับอาศัยการรายงานเหตุและแจ้งเรื่องร้องเรียนของผู้โดยสารเท่านั้น แต่หากมีระบบ ที่สามารถวิเคราะห์ลักษณะการขับรถบนถนน และตรวจหาพฤติกรรมการขับรถที่ไม่เหมาะสม ก็จะช่วย อ านวยความสะดวกให้กับศูนย์ดูแลหรือหัวหน้าสถานีให้บริการในการติดตามพฤติกรรมการขับรถของผู้ขับ และควบคุมคุณภาพการให้บริการได้

้ด้วยเหตุผลที่กล่าวมาแล้วข้างต้นนั้น ผู้จัดทำจึงจะพัฒนาระบบวิเคราะห์พฤติกรรมการขับรถของ ผู้ขับรถตู้โดยสารสาธารณะจากภาพวีดิทัศน์กล้องติดหน้ารถยนต์เพื่อวิเคราะห์พฤติกรรมการขับรถบนถนน และการกระทำผิดกฎจราจรที่กำหนดตามเครื่องหมายจราจรบนพื้นทาง ประกอบด้วย (1) การตรวจหา ี ตำแหน่งของรถบนถนนเพื่อระบุตำแหน่งช่องจราจรที่รถขับอยู่ (2) การตรวจหาการเปลี่ยนช่องจราจร (Lane Detection) บนถนนที่มีเส้นแบ่งทิศทางจราจรห้ามแซงหรือเส้นห้ามเปลี่ยนช่องจราจร (3) การตรวจหา การขับรถเข้าเขตปลอดภัย ดังนั้นระบบที่จะพัฒนาขึ้นจึงเป็นระบบช่วยติดตามพฤติกรรมการขับรถของผู้ขับ รถตู้โดยสารสาธารณะด้วยคอมพิวเตอร์วิทัศน์ (Computer Vision) เพื่อวิเคราะห์พฤติกรรมการขับรถ บนถนน ตรวจหาพฤติกรรมการขับรถที่ไม่เหมาะสม และรายงานผลการวิเคราะห์ข้อมูล ที่จะเป็นประโยชน์ ส าหรับการปรับปรุงการให้บริการต่อไป

#### **วัตถุประสงค์**

เพื่อพัฒนาระบบวิเคราะห์พฤติกรรมการขับรถของผู้ขับรถตู้โดยสารสาธารณะจากภาพวีดิทัศน์ กล้องติดหน้ารถยนต์

#### **ขอบเขตของโครงงาน**

1. ภาพวีดิทัศน์ที่วิเคราะห์จะต้องมีขนาดภาพกว้าง 1,920 พิกเซล ยาว 1,080 พิกเซล อัตราส่วน ภาพ 16:9 ความเร็วเฟรมภาพ 30 เฟรมต่อวินาที

2. ภาพวีดิทัศน์ที่วิเคราะห์เป็นภาพในช่วงเวลากลางวันเท่านั้น และเห็นเส้นจราจรบนถนน ซึ่งเป็น เครื่องหมายจราจรบนพื้นทางที่ระบุช่องจราจรแบบมีเส้นขอบ ตามประกาศคณะกรรมการจัดระบบ การจราจรทางบก เรื่อง มาตรฐานเครื่องหมายจราจร [3] ดังนี้

(1) เส้นแบ่งทิศทางจราจรปกติ

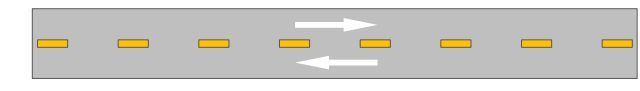

(2) เส้นแบ่งช่องจราจร

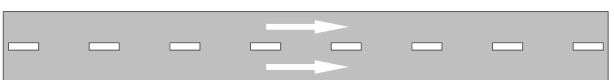

(3) เส้นขอบทาง แบบเส้นทึบหรือเส้นประสีขาว และแบบเส้นทึบหรือเส้นประสีเหลือง

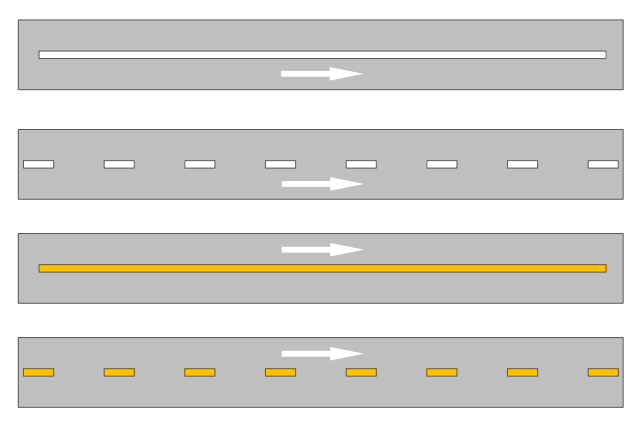

3. เครื่องหมายจราจรบนพื้นทางที่ระบบจะตรวจหาการเปลี่ยนช่องจราจรและการฝ่าฝืนกฎจราจร ใช้ตามประกาศคณะกรรมการจัดระบบการจราจรทางบก เรื่อง มาตรฐานเครื่องหมายจราจร [3] เฉพาะ เครื่องหมายดังนี้

(1) เส้นแบ่งทิศทางจราจรห้ามแซง แบบเส้นทึบสีเหลืองเดี่ยว และเส้นทึบสีเหลืองคู่

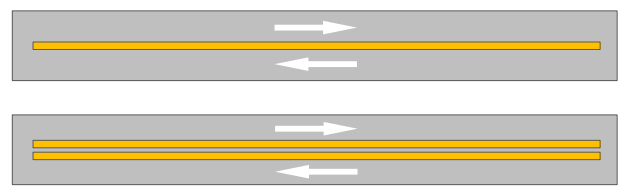

(2) เส้นแบ่งทิศทางจราจรห้ามแซงเฉพาะด้าน

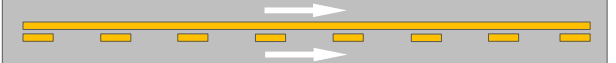

(3) เส้นห้ามเปลี่ยนช่องจราจร

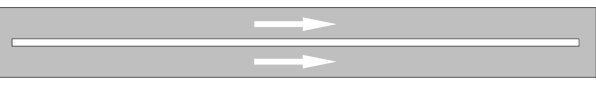

#### (4) เขตปลอดภัยหรือเกาะสี

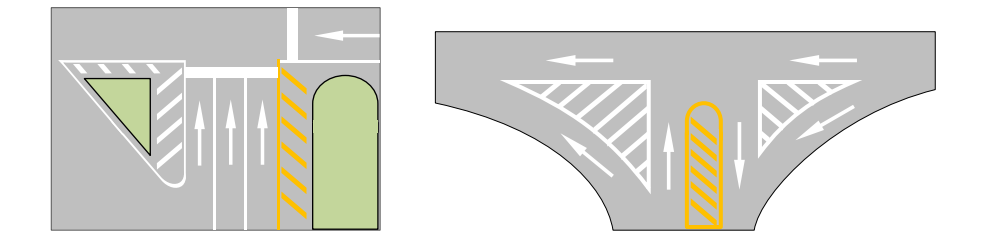

#### ้วิธ**ีการดำเนินงาน**

1. วิเคราะห์ระบบงานเดิม ได้แก่ แอปพลิเคชันติดตามตำแหน่งและร้องเรียนรถสาธารณะ DLT GPS และเก็บรวบรวมความต้องการของระบบที่จะพัฒนาขึ้น

- 2. ศึกษาทฤษฎีและรวบรวมเอกสารที่เกี่ยวข้องกับการประมวลผลภาพและการพัฒนาระบบ
- 3. วิเคราะห์ระบบและกำหนดความสามารถของระบบที่จะพัฒนาขึ้น
- 4. ออกแบบระบบ
	- ออกแบบวิธีการวิเคราะห์และประมวลผลภาพวีดิทัศน์
	- ออกแบบส่วนต่อประสานผู้ใช้ (User Interface)
- 5. พัฒนาระบบตามที่ได้ออกแบบไว้ พร้อมทั้งทำการทดสอบระบบย่อยไปพร้อม ๆ กัน
- 6. ทดสอบระบบหลังการพัฒนาระบบเสร็จสมบูรณ์
- 7. จัดทำเอกสารรายงาน และคู่มือการใช้งานระบบ

#### **ตารางเวลาการด าเนินงาน**

การพัฒนาระบบวิเคราะห์พฤติกรรมการขับรถของผู้ขับรถตู้โดยสารสาธารณะจากภาพวีดิทัศน์ ึกล้องติดหน้ารถยนต์ เริ่มดำเนินงานตั้งแต่เดือนกันยายน 2561 ถึงเดือนมีนาคม 2562 รวมระยะเวลา 7 เดือน โดยมีตารางเวลาการดำเนินงาน ดังนี้

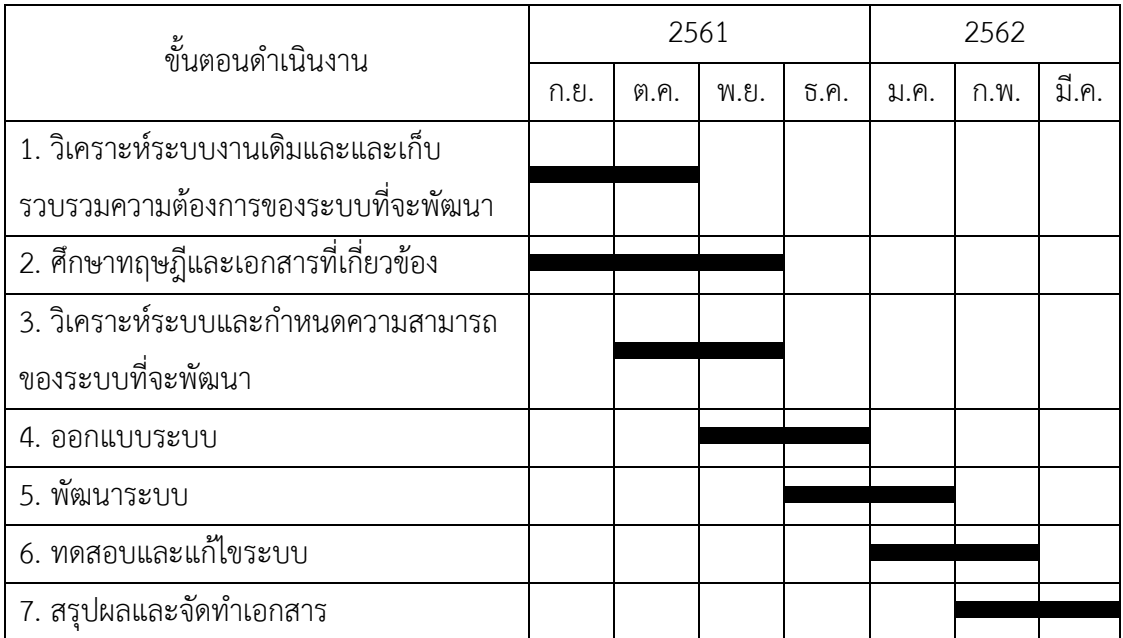

### **ประโยชน์ที่คาดว่าจะได้รับ**

1. ประโยชน์ต่อผู้พัฒนา

- ได้ฝึกทักษะการพัฒนาเครื่องมือส าหรับการวิเคราะห์และประมวลผลภาพ

- ได้ฝึกทักษะการพัฒนาระบบตามขั้นตอนวิธีด้านวิศวกรรมซอฟต์แวร์ ซึ่งสามารถนำไปใช้ พัฒนาระบบอื่นในอนาคตได้

2. ประโยชน์ต่อผู้ใช้และสังคม

- ศูนย์ดูแลการเดินรถหรือหัวหน้าสถานีให้บริการรถตู้สาธารณะสามารถนำระบบไปใช้ เพื่อตรวจสอบพฤติกรรมการขับรถของผู้ขับได้

- ระบบสามารถตรวจหาพฤติกรรมการขับรถที่ไม่เหมาะสมดังที่ระบุไว้ได้

## **อุปกรณ์และเครื่องมือที่ใช้**

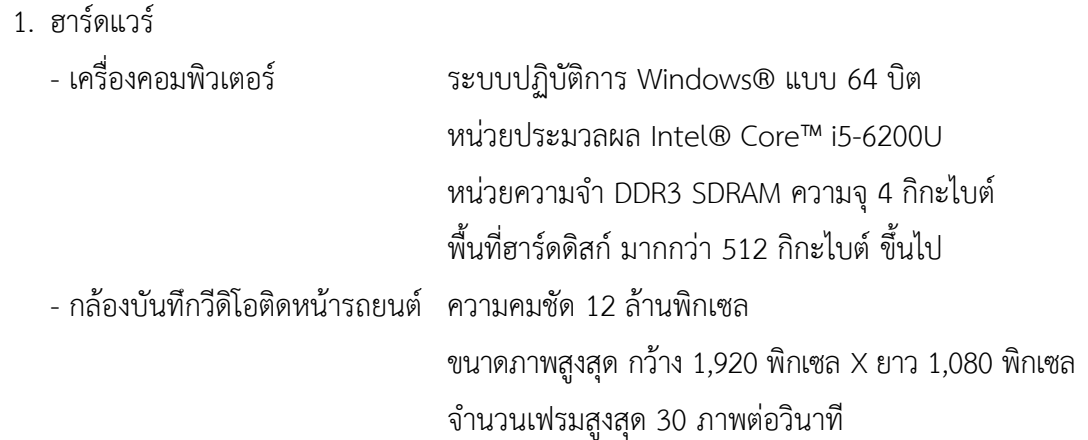

2. ซอฟต์แวร์

ระบบได้พัฒนาโดยใช้เครื่องมือส าหรับวิเคราะห์และประมวลผลภาพด้วยคอมพิวเตอร์วิทัศน์ ประกอบด้วย

- โครงสร้างภาษา Python 3.6 ใช้ส าหรับการพัฒนาระบบในส่วนของการวิเคราะห์และ ประมวลผลภาพด้วยขั้นตอนวิธีต่าง ๆ [4]

- ชุดซอฟต์แวร์และไลบรารีของ Anaconda Distribution ใช้สำหรับพัฒนาโปรแกรม

#### **งบประมาณ**

- 1. อุปกรณ์เชื่อมต่อสัญญาณจากกล้องวิดีโอ (Video Capture Card) จำนวน 1 ตัวราคา 2,000 บาท
- 2. ฮาร์ดดิสก์พกพา (External Harddisk USB 3.0) ความจุ 2 TB จำนวน 1 ตัว ราคา 2,000 บาท
- 3. ค่าถ่ายเอกสารและจัดทำรูปเล่มรายงาน ราคา 1,000 บาท รวม 5,000 บาท หมายเหตุ : ทั้งนี้ งบประมาณที่ตั้งไว้ขอถัวเฉลี่ยทุกรายการ

**เอกสารอ้างอิง**

- 1. ส านักงานองค์การอนามัยโลกประจ าประเทศไทย. (2559). การประเมินความปลอดภัย ทางถนนในเชิงกฎหมายและเชิงสถาบัน ประเทศไทย. ฉบับพิมพ์ภาษาไทย. (ม.ป.ท.).
- 2. ศูนย์วิจัยอุบัติเหตุแห่งประเทศไทย. (2559). "รถโดยสารสาธารณะ(1)". (ออนไลน์). ส านักข่าวอิศรา. เข้าถึงเมื่อ 15 ตุลาคม 2561, จาก https://www.isranews.org/isranews/45517-a\_45517123.html.
- 3. คณะกรรมการจัดระบบการจราจรทางบก. (2546, 12 มิถุนายน). "ประกาศคณะกรรมการ จัดระบบการจราจรทางบก เรื่อง มาตรฐานเครื่องหมายจราจร."
- 4. Solem, J.E. (2012). Programming Computer Vision with Python. pre-production draft ed. (n.p.): O'Reilly.

#### **ภาคผนวก ข**

## **ตัวอย่างซอร์สโค้ด**

<span id="page-53-0"></span>ตัวอย่างซอร์สโค้ดฟังก์ชันการหาขอบด้วยแคนนีอย่างง่าย

```
import cv2 as cv
  import numpy as np
  if __name__ == '__main__': cv.namedWindow('Edge Detection')
       cap = cv.VideoCapture('2017_0125_222922_015.mov')
       while True:
          flag, image = cap.read()
           gray = cv.cvtColor(image, cv.COLOR_BGR2GRAY)
          thrs1 = 2000thrs2 = 2550 edge = cv.Canny(gray, thrs1, thrs2, apertureSize=5)
           vis = image.copy()
          vis = np.util(tis/2.) vis[edge != 0] = (255, 255, 255)
           cv.imshow('Edge Detection', vis)
          ch = cv<u>waitKey</u>(10)if ch == 27:
               break
 cv.destroyAllWindows()
```
ตัวอย่างซอร์สโค้ดฟังก์ชันการแปลงฮัฟและเส้นฮัฟของภาพ 1 เฟรมภาพอย่างง่าย

```
import numpy as np
import cv2
import matplotlib.pyplot as plt
image = cv2.inread('vlesnap-2019-01-18-03h49m57s737.png')gray = cv2.cvtColor(image, cv2.COLOR_RGB2GRAY)
blur = cv2.GaussianBlur(gray, (5, 5), 1.5)
edge = cv2.Canny(blur, 75, 100)cv2.imshow('Edge Detection', edge)
cv2.waitKey(0)
cv2.destroyAllWindows()
def hough_lines_acc(img, rhoRes=1, thetaRes=1):
    height, width = img.ishape img_diagonal = np.ceil(np.sqrt(height**2 + width**2)) 
     rhos = np.arange(-img_diagonal, img_diagonal + 1, rhoRes)
     thetas = np.deg2rad(np.arange(-90, 90, thetaRes))
    H = np{\text{.}zeros} ((len(rhos), len(thetas)), dtype=np.uint64)
     y_idxs, x_idxs = np.nonzero(img)
     for i in range(len(x_idxs)):
        x = x_idxs[i]y = y_idxs[i] for j in range(len(thetas)):
            rho = int((x * np.cos(thetas[j]) +y*np.sin(thetas[j])) + img_diagonal)
             H[rho, j] += 1
     return H, rhos, thetas
def hough_simple_peaks(H, num_peaks):
    indices = np.arrayition(H.floatten(), -2) [-num peaks:]
     return np.vstack(np.unravel_index(indices, H.shape)).T
def hough_peaks(H, num_peaks, threshold=0, nhood_size=3):
     indicies = []
    H1 = np.copy(H) for i in range(num_peaks):
        idx = np.array(H1) H1_idx = np.unravel_index(idx, H1.shape)
         indicies.append(H1_idx)
        idx_y, idx_x = H1_idx
```

```
if (idx x - (nhood size/2)) < 0: min x = 0
        else: min_x = idx_x - (nhood_size/2)if ((idx_x + (nhood_size/2) + 1) >H.\nshape[1]): max_x = H.\nshape[1]else: max_x = idx_x + (nhood_size/2) + 1if (idx_y - (nhood_size/2)) < 0: min_y = 0else: min_y = idx_y - (nhood_size/2)if ((idx_y + (nhood_size/2) + 1) >H.\nshape[0]): max_y = H.\nshape[0]else: max_y = idx_y + (nhood_size/2) + 1for x in range(int(min_x), int(max_x)):
             for y in range(int(min_x), int(max_x)):
                H1[y, x] = 0if (x == min x or x == (max x - 1)):
                    H[y, x] = 255if (y == min_y or y == (max_y - 1)):
                    H[y, x] = 255 return indicies, H
def plot_hough_acc(H, plot_title='Hough Accumulator Plot'):
    fig = plt.figure(figsize=(10, 10)) fig.canvas.set_window_title(plot_title)
    plt.imshow(H, cmap='jet')
    plt.xlabel('Theta Direction'), plt.ylabel('Rho Direction')
    plt.tight_layout()
    plt.show()
def hough_lines_draw(img, indicies, rhos, thetas):
     for i in range(len(indicies)):
        rho = r \text{hos}[indices[i][0]]theta = thetas[indicies[i][1]]
        a = np.cos(theta)b = np \cdot sin(theta)x0 = a^*rho
        y0 = b*rhox1 = int(x0 + 1000*(-b))y1 = int(y0 + 1000*(a))x2 = int(x0 - 1000*(-b))y2 = int(y0 - 1000*(a)) cv2.line(img, (x1, y1), (x2, y2), (0, 255, 0), 2)
```

```
H, rhos, thetas = hough_lines_acc(edge)
indicies, H = hough_peaks(H, 3, nhood_size=11) # find peaks
plot_hough_acc(H)
hough_lines_draw(image, indicies, rhos, thetas)
cv2.imshow('Major Lines: Manual Hough Transform', image)
cv2.waitKey(0)
```
cv2.destroyAllWindows()

## **ภาคผนวก ค คู่มือการใช้งาน**

<span id="page-57-0"></span>1. เมื่อผู้ใช้เปิดใช้งานแอปพลิเคชันระบบวิเคราะห์พฤติกรรมการขับรถเปลี่ยนช่องจราจรและ ี เข้าเขตปลอดภัยของผู้ขับรถตู้โดยสารสาธารณะ ระบบจะแสดงข้อมูลสายรถและเส้นทาง ซึ่งกำหนดไว้ เป็นการเฉพาะสำหรับแต่ละสถานี และแสดงส่วนการเข้าสู่ระบบสำหรับผู้ใช้

2. เมื่อผู้ใช้ต้องการลงชื่อเข้าใช้ ผู้ใช้จะต้องกรอกชื่อผู้ใช้ในช่อง "ชื่อผู้ใช้" และกรอกรหัสผ่าน ในการเข้าสู่ระบบ ในช่อง "รหัสผ่าน" จากนั้นกดปุ่ม "เข้าสู่ระบบ" ระบบจะตรวจสอบข้อมูลชื่อผู้ใช้ และรหัสผ่าน หากถูกต้องระบบจะแสดงหน้าจอถัดไป

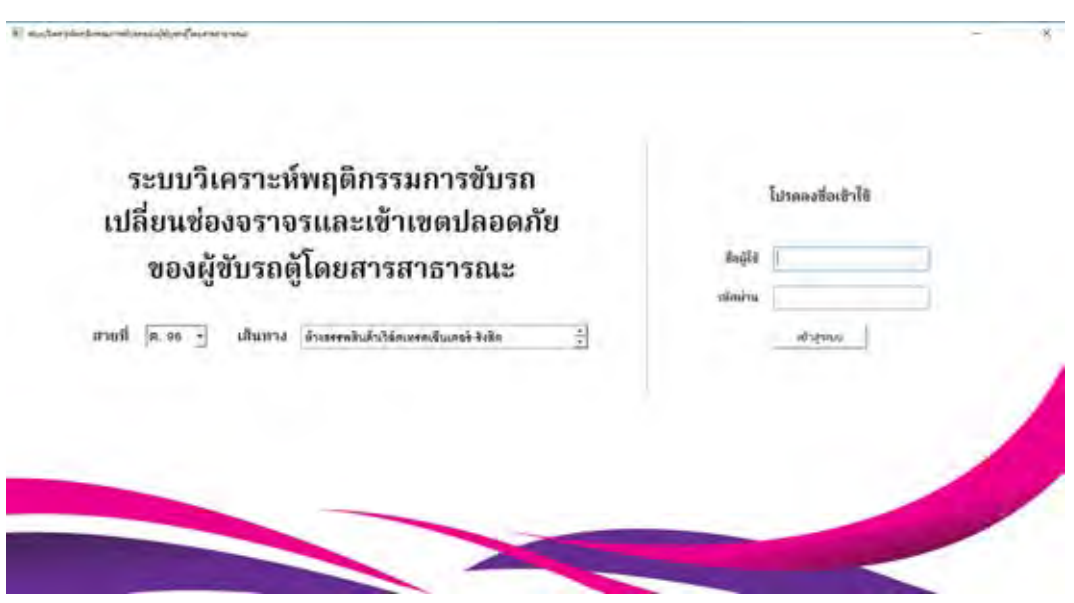

3. เมื่อเข้าสู่ระบบสำเร็จ หน้าจอจะแสดงส่วนนำเข้าข้อมูล ผู้ใช้เพิ่มไฟล์วีดิทัศน์จากกล้อง ติดหน้ารถยนต์ที่ต้องการวิเคราะห์ โดยกดปุ่ม "เพิ่มไฟล์" จากนั้นเลือกที่อยู่ไฟล์จากหน้าจอของ Windows Explorer โดยสามารถนำเข้าไฟล์วิดีทัศน์ นามสกุลไฟล์ .mov หรือ .mp4 ได้ครั้งละ 1 ไฟล์

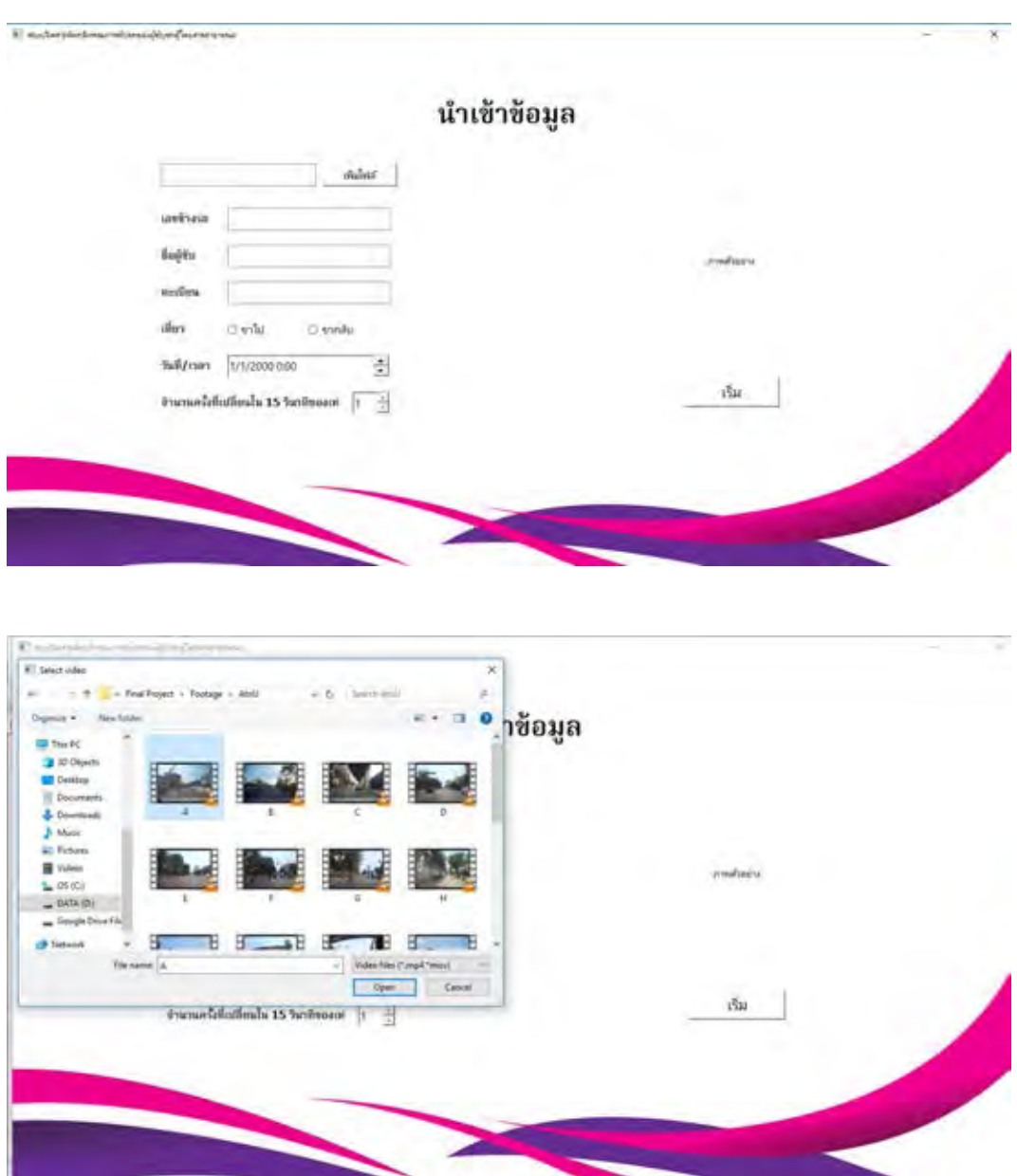

4. เมื่อผู้ใช้เพิ่มไฟล์วีดิทัศน์เข้ามายังระบบแล้ว ผู้ใช้ต้องระบุข้อมูลทั่วไปของผู้ขับและรถ ประกอบด้วย เลขข้างรถ ชื่อ-สกุลของผู้ขับ ทะเบียนรถ เที่ยวรถขาไป-ขากลับ วันที่และเวลา รวมถึง ระบุจำนวนครั้งที่ต้องการตรวจสอบพฤติกรรมการเปลี่ยนช่องจราจรในเวลา 15 วินาที เมื่อผู้ใช้กรอก ข้อมูลครบถ้วนแล้ว กดปุ่ม "เริ่ม" เพื่อเริ่มการประมวลผล

5. เมื่อระบบประมวลผลเสร็จสิ้นแล้ว หน้าจอจะรายงานผลการวิเคราะห์วีดิทัศน์ โดยจะแสดง ข้อมูลของผู้ขับที่ป้อนไว้ และแสดงจำนวนครั้งที่มีผู้ขับกระทำพฤติกรรมไม่เหมาะสมตามประเด็นที่ได้ กำหนดไว้

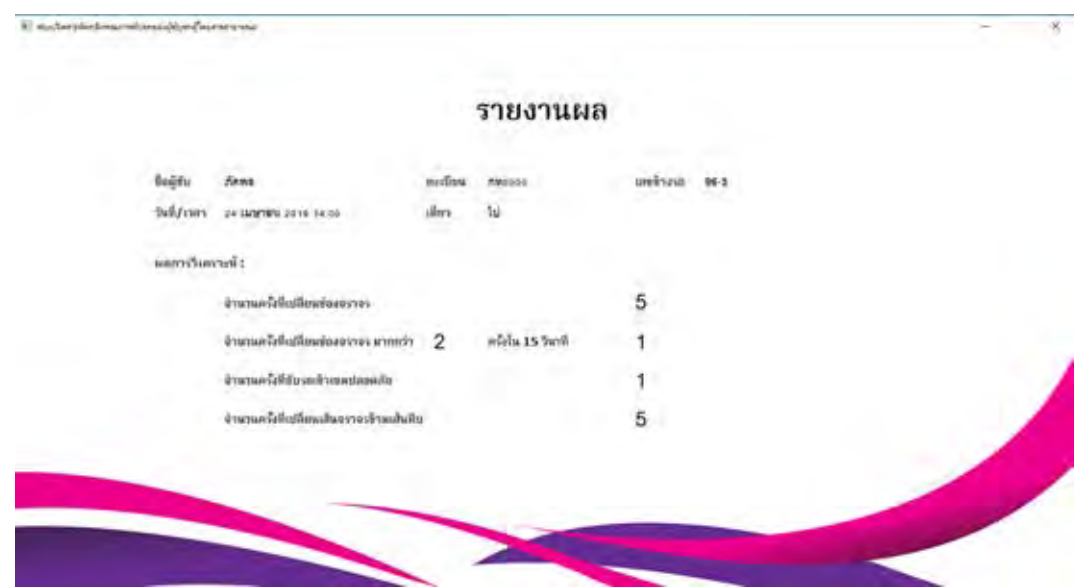

## **ประวัติผู้พัฒนา**

<span id="page-60-0"></span>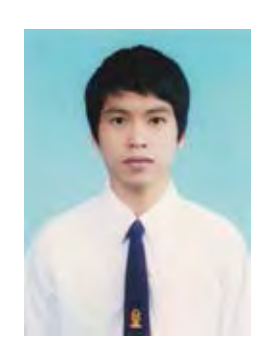

นายภัคพล แซมเพ็ชร สาขาวิชาวิทยาการคอมพิวเตอร์ ภาควิชาคณิตศาสตร์และวิทยาการคอมพิวเตอร์ คณะวิทยาศาสตร์ จุฬาลงกรณ์มหาวิทยาลัย โทรศัพท์มือถือ 08-6765-9596 E-mail: pakkapol.samphet@gmail.com